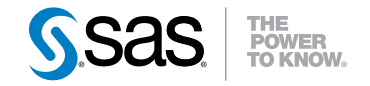

# SAS® Scoring Accelerator 3.1 for Aster *n*Cluster User's Guide

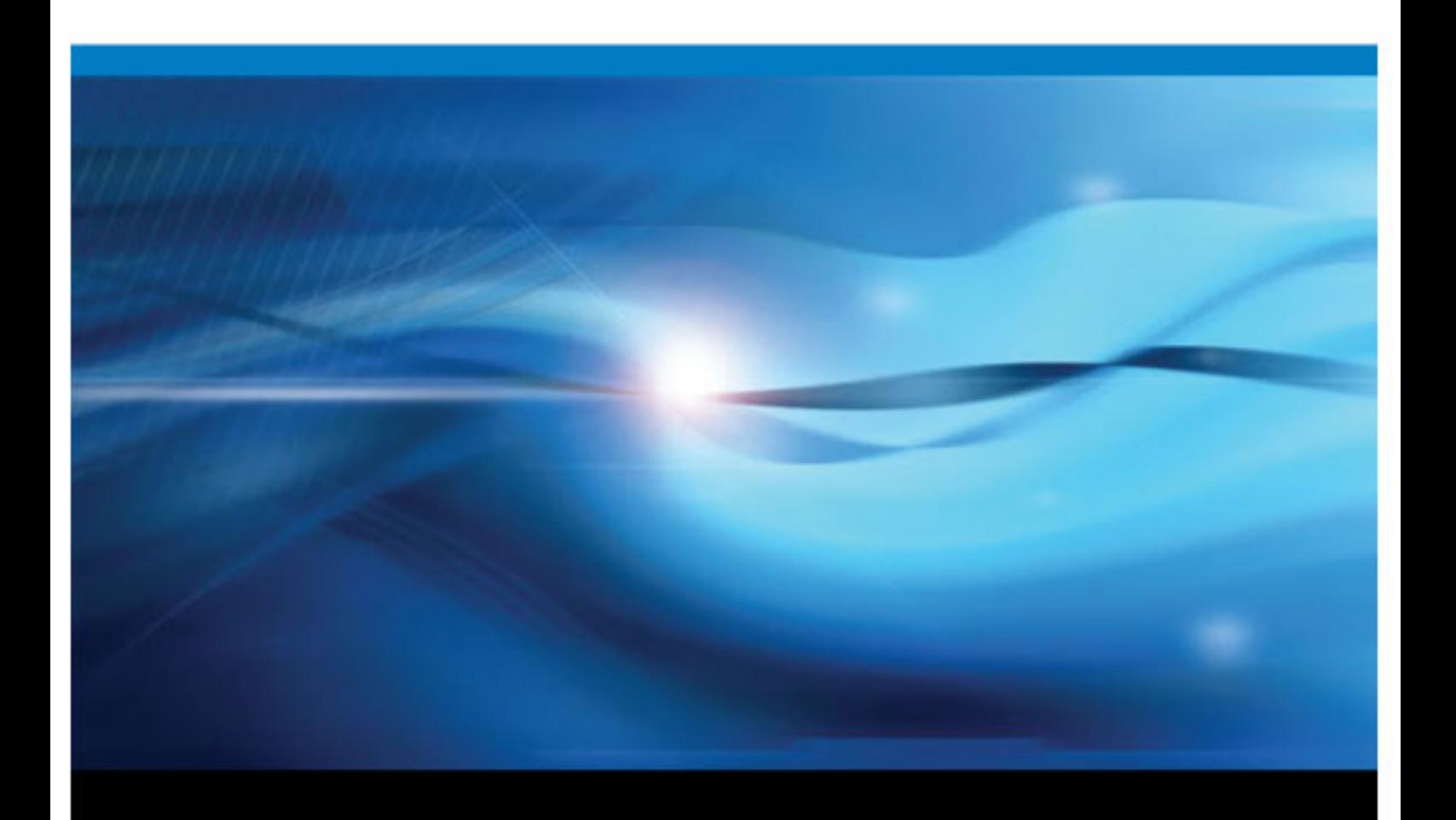

SAS® Documentation

The correct bibliographic citation for this manual is as follows: SAS Institute Inc 2011. *SAS® Scoring Accelerator 3.1 for Aster nCluster*. Cary, NC: SAS Institute Inc.

#### **SAS**® **Scoring Accelerator 3.1 for Aster** *n***Cluster**

Copyright © 2011, SAS Institute Inc., Cary, NC, USA

All rights reserved. Produced in the United States of America.

For a hardcopy book: No part of this publication may be reproduced, stored in a retrieval system, or transmitted, in any form or by any means, electronic, mechanical, photocopying, or otherwise, without the prior written permission of the publisher, SAS Institute Inc.

**For a Web download or e-book:**Your use of this publication shall be governed by the terms established by the vendor at the time you acquire this publication.

**U.S. Government Restricted Rights Notice:** Use, duplication, or disclosure of this software and related documentation by the U.S. government is subject to the Agreement with SAS Institute and the restrictions set forth in FAR 52.227–19 Commercial Computer Software-Restricted Rights (June 1987).

SAS Institute Inc., SAS Campus Drive, Cary, North Carolina 27513.

1st electronic book, February 2011

SAS® Publishing provides a complete selection of books and electronic products to help customers use SAS software to its fullest potential. For more information about our e-books, e-learning products, CDs, and hard-copy books, visit the SAS Publishing Web site at **[support.sas.com/publishing](http://support.sas.com/publishing)** or call 1-800-727-3228.

SAS® and all other SAS Institute Inc. product or service names are registered trademarks or trademarks of SAS Institute Inc. in the USA and other countries. ® indicates USA registration.

Other brand and product names are registered trademarks or trademarks of their respective companies.

## **Contents**

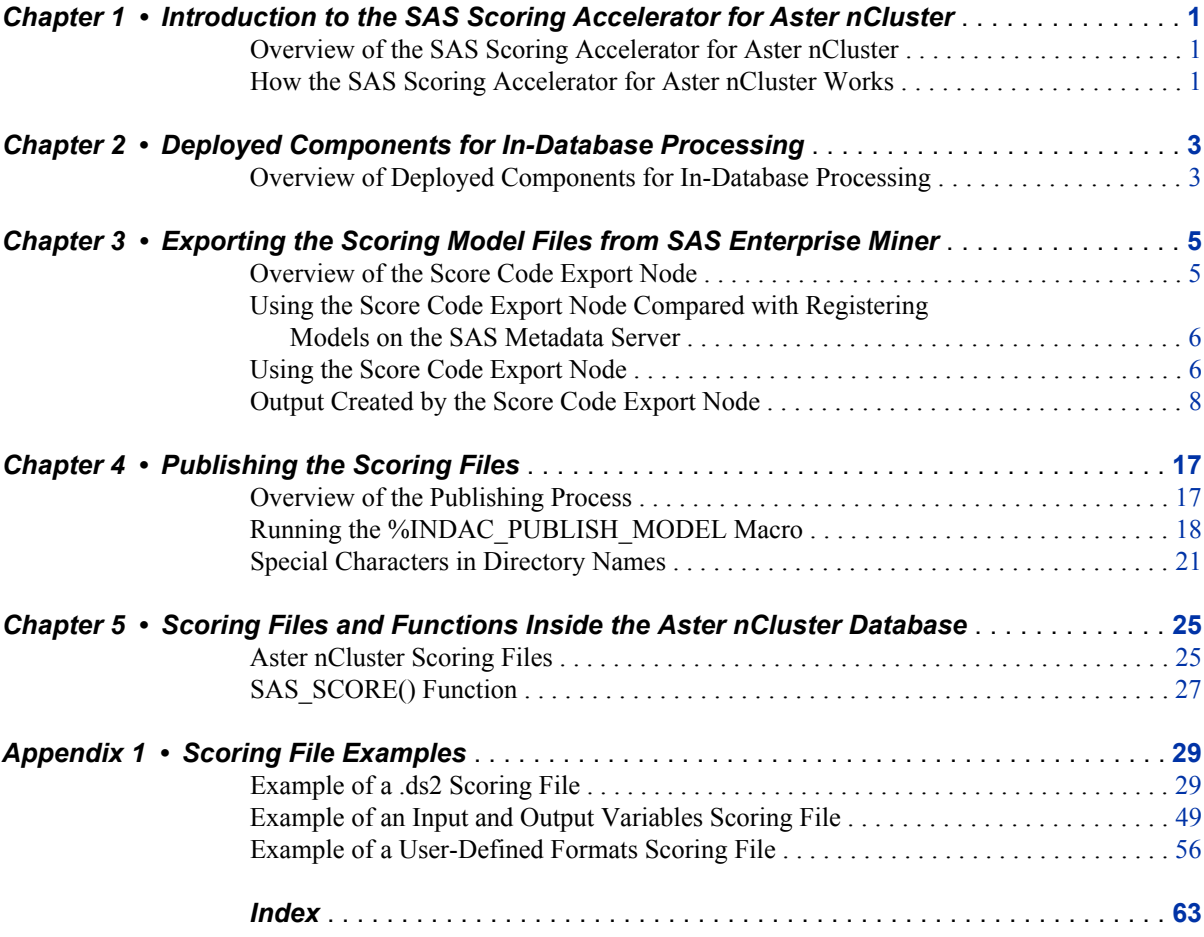

**iv** *Contents*

## <span id="page-4-0"></span>*Chapter 1* Introduction to the SAS Scoring Accelerator for Aster *n*Cluster

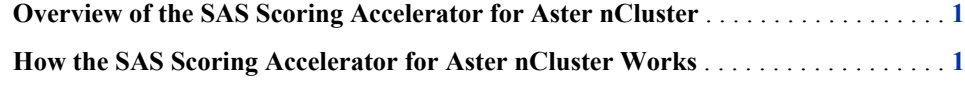

## **Overview of the SAS Scoring Accelerator for Aster** *n***Cluster**

When using conventional processing to access data inside an Aster *n*Cluster database, SAS Enterprise Miner asks the SAS/ACCESS engine for all rows of the table being processed. The SAS/ACCESS engine generates an SQL SELECT \* statement that is passed to the Aster *n*Cluster database. That SELECT statement fetches all the rows in the table, and the SAS/ACCESS engine returns them to SAS Enterprise Miner. As the number of rows in the table grows over time, network latency grows because the amount of data that is fetched from the Aster *n*Cluster database to the SAS scoring process increases.

The SAS Scoring Accelerator for Aster *n*Cluster embeds the robustness of SAS Enterprise Miner scoring models directly in the highly scalable Aster *n*Cluster database. When you use the SAS In-Database technology and the SAS Scoring Accelerator for Aster *n*Cluster, the scoring processing is done inside the database, and thus does not require the transfer of data.

The SAS Scoring Accelerator for Aster *n*Cluster takes the models that are developed by SAS Enterprise Miner and translates them into scoring files that can be deployed inside Aster *n*Cluster. After the scoring files are published, a SAS SQL/Map Reduce (SQL/ MR) function executes the scoring model.

## **How the SAS Scoring Accelerator for Aster** *n***Cluster Works**

Using SAS Enterprise Miner, you can generate SAS DATA step code that contains scoring functions. The SAS Scoring Accelerator for Aster *n*Cluster takes the SAS DATA step code, the associated property file that contains model inputs and outputs, and a catalog of user-defined formats, and deploys, or publishes, them to the Aster *n*Cluster database as scoring files. Inside the Aster *n*Cluster database, a SAS SQL/MR function is installed and used to execute the scoring model. Figure 1.1 illustrates this process.

*Figure 1.1 Process Flow Diagram*

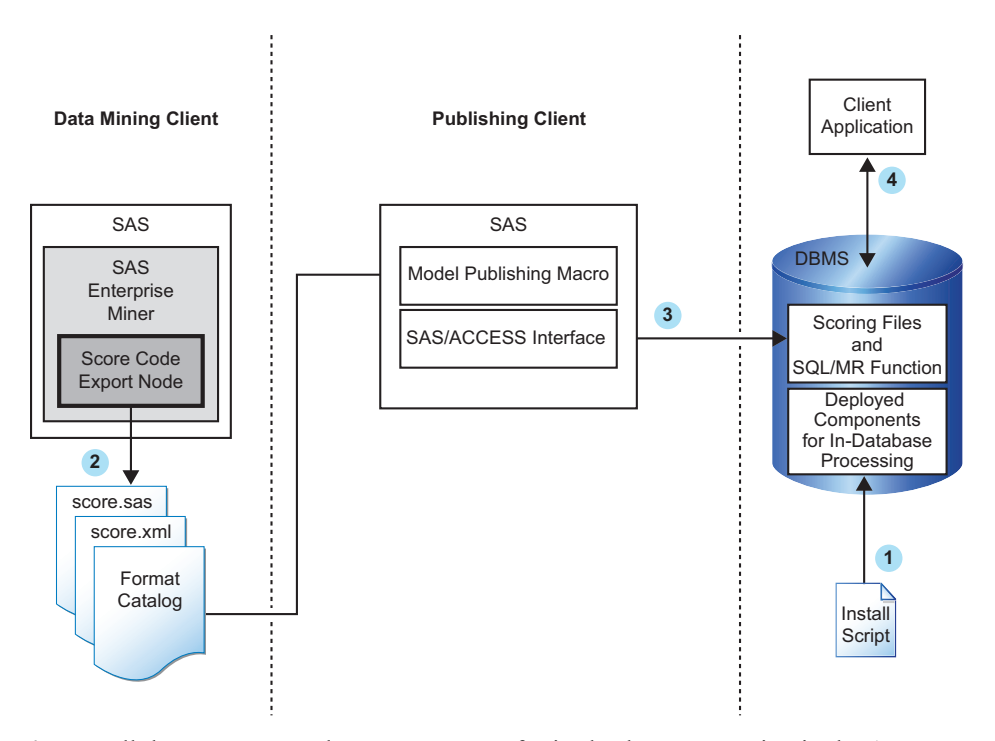

**<sup>1</sup>** Install the components that are necessary for in-database processing in the Aster *n*Cluster database.

For more information, see [Chapter 2, "Deployed Components for In-Database](#page-6-0) [Processing," on page 3.](#page-6-0)

*Note:* This is a one-time installation process.

**<sup>2</sup>** Use SAS Enterprise Miner to create a scoring model, and use the Score Code Export node to export files that are used to create the scoring files to a score output directory.

For more information, see [Chapter 3, "Exporting the Scoring Model Files from SAS](#page-8-0) [Enterprise Miner," on page 5](#page-8-0).

**<sup>3</sup>** Start SAS 9.2 and run the SAS publishing macros, which create the scoring files that are needed to execute the scoring model and publish those files to the Aster *n*Cluster database.

For more information, see [Chapter 4, "Publishing the Scoring Files," on page 17.](#page-20-0)

**<sup>4</sup>** After the scoring files are created, they are available for use by a SAS SQL/MR function in the same way that the Aster *n*Cluster SQL/MR functions are used.

For more information, see [Chapter 5, "Scoring Files and Functions Inside the Aster](#page-28-0) [nCluster Database," on page 25](#page-28-0).

## <span id="page-6-0"></span>*Chapter 2* Deployed Components for In-Database Processing

**Overview of Deployed Components for In-Database Processing** . . . . . . . . . . . . . . . . **3**

## **Overview of Deployed Components for In-Database Processing**

Components that are deployed to Aster *n*Cluster for in-database processing are contained in a self-extracting TAR file (accelastrfmt.sh).

The following components are deployed:

- the SAS 9.2 Formats Library for Aster *n*Cluster. The library processes any userdefined formats that might be included in your scoring model.
- the SAS Embedded Process. The SAS Embedded Process enables the scoring model to be executed directly in Aster *n*Cluster using a SAS SQL/MR function.
- the binary file for the SAS SCORE() SQL/MR function. The SAS SCORE() function executes the scoring model in the SAS Embedded Process.
- other run-time libraries and macros that enable you to publish your scoring model.

For more information about installing and configuring these components, see the *SAS In-Database Products: Administrator's Guide*.

*Chapter 2 • Deployed Components for In-Database Processing*

## <span id="page-8-0"></span>*Chapter 3* Exporting the Scoring Model Files from SAS Enterprise Miner

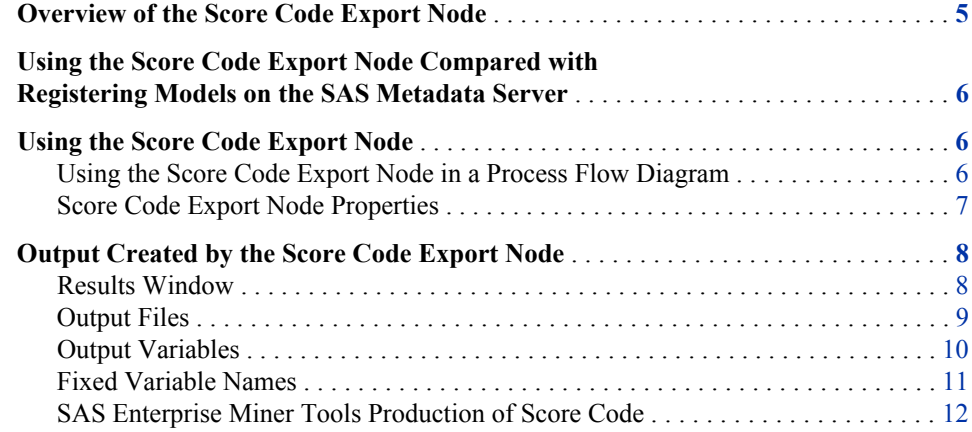

## **Overview of the Score Code Export Node**

Users of SAS Enterprise Miner develop data mining models that use measured attributes to either characterize or predict the value of an event. These models are developed on historical data where an event has been measured or inferred. The models are then applied to new data for which the attributes are known, but the event has not yet occurred. For example, a model can be created based on a credit institution's records of payments that customers made and missed last year. Then the model can be used to predict which customers will miss payments this year.

SAS Enterprise Miner creates SAS language score code for the purpose of scoring new data. Users run this code in production systems to make business decisions for each record of new data.

The Score Code Export node is an extension for SAS Enterprise Miner that exports files that are necessary for score code deployment. Extensions are programmable add-ins for the SAS Enterprise Miner environment.

The following icon is the Score Code Export node as it appears in a SAS Enterprise Miner process flow diagram.

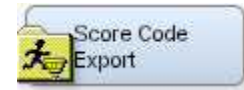

The following files are exported by the Score Code Export node:

- <span id="page-9-0"></span>the SAS scoring model program (score.sas).
- a properties file that contains a description of the variables that are used and created by the score code (score.xml).
- if the scoring program contains user-defined formats, a format catalog.
- an XML file containing descriptions of the final variables that are created by the score code. This file can be kept for decision-making processes.
- a ten-row sample of the scored data set showing typical cases of the input attributes, intermediate variables, and final output variables used to develop the score code. This data set can be used to test and debug new scoring processes.
- a ten-row sample table of the training data set showing the typical cases of the input attributes used to develop the score code.

For more information about the exported files, see ["Output Files" on page 9.](#page-12-0) For more information about using SAS Enterprise Miner, see the SAS Enterprise Miner Help.

## **Using the Score Code Export Node Compared with Registering Models on the SAS Metadata Server**

SAS Enterprise Miner can register models directly in the SAS Metadata Server. Models registered in the SAS Metadata Server are used by SAS Data Integration Studio, SAS Enterprise Guide, and SAS Model Manager for creating, managing, and monitoring production and analytical scoring processes.

The Score Code Export node exports score code created by SAS Enterprise Miner into a format that can be used by the SAS Scoring Accelerator for Aster *n*Cluster. The exported files are stored in a directory, not the SAS Metadata Server.

The Score Code Export node does not replace the functionality of registering models in the SAS Metadata Server.

### **Using the Score Code Export Node**

#### *Using the Score Code Export Node in a Process Flow Diagram*

The **Score Code Export node** icon is located on the **Utility** tab, as shown in Figure 3.1:

*Figure 3.1 The Diagram Toolbar with the SAS Score Code Export Node Icon Highlighted*

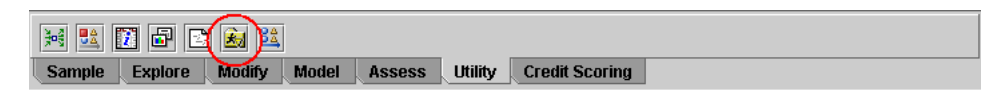

To use the Score Code Export node, you need a process flow diagram that contains nodes that produce score code and that flow to a Score node. The Score node aggregates the score code for the entire analysis path. The Score node must precede the Score Code Export node in the process flow diagram.

<span id="page-10-0"></span>Figure 3.2 shows a valid data mining process for exporting score code:

*Figure 3.2 Data Mining Process Flow Diagram*

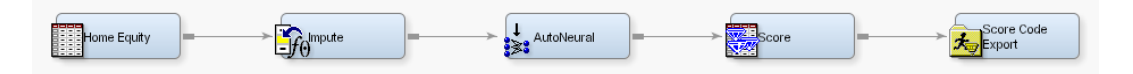

**Requirement:** The Score Code Export node exports score code that contains only one DATA step. For a list of SAS Enterprise Miner nodes that produce score code, see ["SAS](#page-15-0) [Enterprise Miner Tools Production of Score Code" on page 12](#page-15-0).

After the process flow diagram is in place, set the properties for the Score node and the Score Code Export node:

- 1. Select the Score node. Ensure that the following properties are set to their default value of Yes:
	- **Use Output Fixed Names**
	- **C Score**
- 2. Select the Score Code Export node and set the properties. The **Output Directory** property specifies the directory to store the export files. The **Name** property specifies the folder that contains the output files created by the Score Code Export node. For information about the properties, see "Score Code Export Node Properties" on page 7.

After the properties are set, you are ready to export the score code. Right-click the Score Code Export node and select **Run**. When SAS Enterprise Miner completes processing, the Run Status window appears and indicates that the run completed. Click the **Results** button to view the output variables and the listing output. For information about the output, see ["Output Created by the Score Code Export Node" on page 8](#page-11-0).

#### *Score Code Export Node Properties*

When the Score Code Export node is selected in the diagram workspace, the Properties panel displays all of the properties that the node uses and their associated values, as shown in Figure 3.3.

| Property             | Value                  |
|----------------------|------------------------|
| General              |                        |
| Node ID              | CodeXpt2               |
| Imported Data        |                        |
| <b>Exported Data</b> |                        |
| Notes                |                        |
| Train                |                        |
| Rerun                | No                     |
| Output Directory     | e:\models              |
| Name                 | simple_test            |
| <b>Status</b>        |                        |
| Create Time          | 3/6/08 6:11 PM         |
| Run Id               | d44b7835-2b53-46f2-b   |
| Last Error           |                        |
| Last Status          | Complete               |
| Last Run Time        | 3/6/08 6:29 PM         |
| Run Duration         | 0 Hr. 0 Min. 5.48 Sec. |
| Grid Host            |                        |
|                      |                        |

<span id="page-11-0"></span>*Figure 3.3 Properties Panel*

The following Train properties are associated with the Score Code Export node:

- **Rerun** Use this property to force the node to run again. This property is useful if the macro variable controlling the target directory and folder name has changed.
- **Output Directory** Enter a fully qualified name for the location of an output directory to contain the score code files. If no directory is entered, a default directory named Score is created in the SAS Enterprise Miner project directory. You can change the value of the default directory by setting the &EM\_SCOREDIR=*directory* macro variable in the SAS Enterprise Miner project start-up code or server start-up code.
- **Name** Enter the name of the model that you are creating. The name is used to create a new subdirectory in the output directory that contains the exported score files. If no name is entered, a default name is generated as a combination of the &SYSUSERID automatic macro variable and an incremental index (for example, userID, userID 2, userID 3).

You can replace the &SYSUSERID automatic macro variable with a custom name by setting the &EM\_SCOREFOLDER=*score-folder-name* macro variable in the SAS Enterprise Miner project start-up code or server start-up code. An incremental index preceded by an underscore is added to *score-folder-name*.

The General and Status properties for the Score Code Export node function just as they do for other nodes.

### **Output Created by the Score Code Export Node**

#### *Results Window*

Using the values set in the Properties panel (Figure 3.3), the Score Code Export node creates the following output in the Results window:

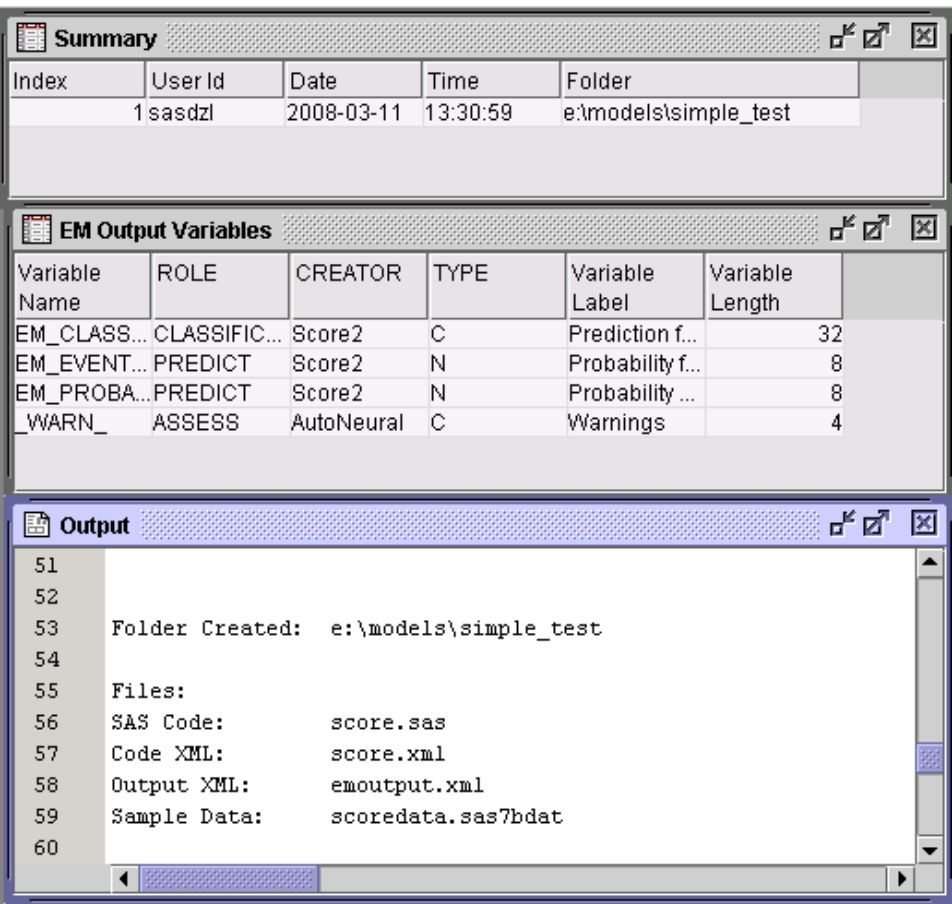

#### <span id="page-12-0"></span>*Figure 3.4 Results Using Sample Properties*

#### *Output Files*

The Score Code Export node writes the following output files, and a format catalog, if applicable, to the location specified by the Output Directory property. These files are used as input to the %INDAC\_PUBLISH\_MODEL macro that creates the scoring files that are needed to execute the scoring model.

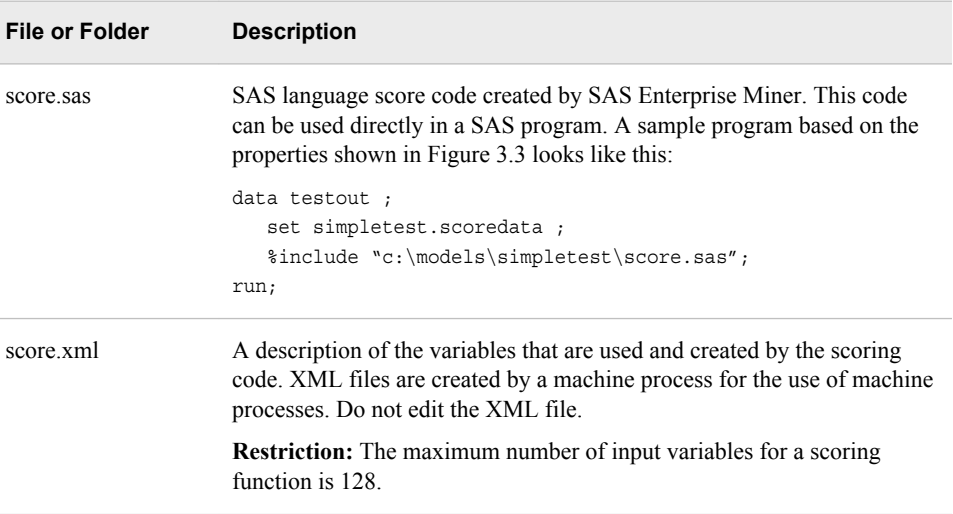

<span id="page-13-0"></span>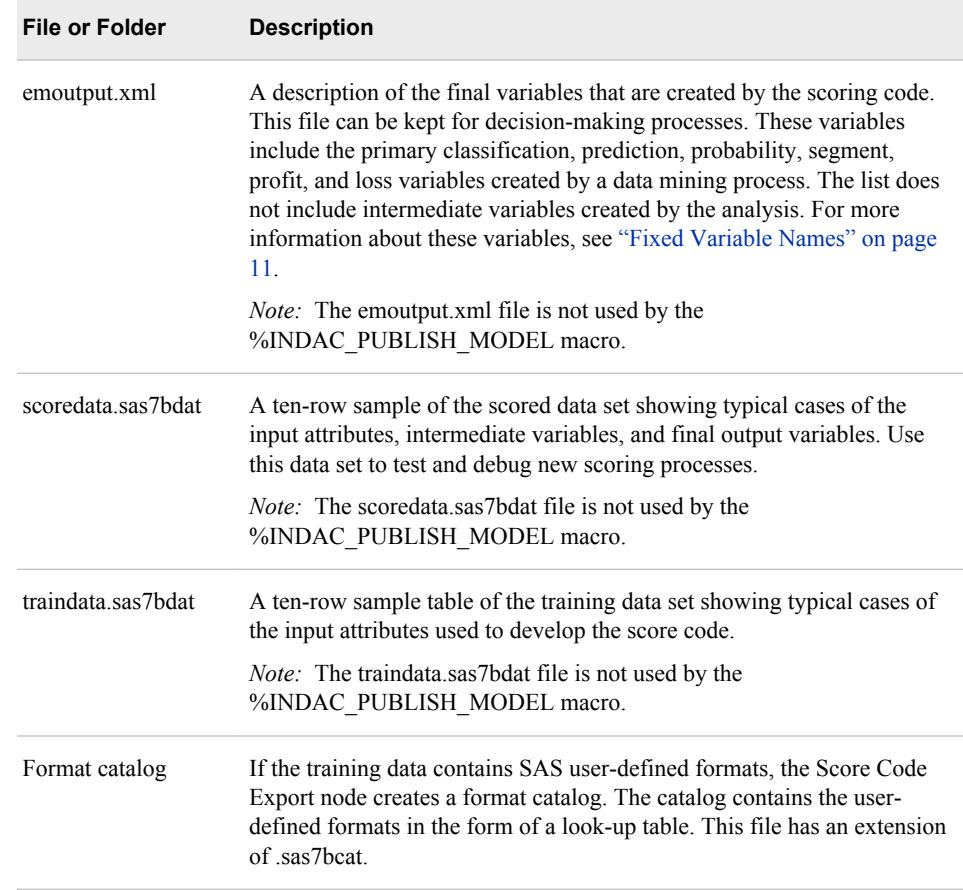

#### *Output Variables*

The score code produced by SAS Enterprise Miner creates both intermediate variables, such as imputed values of missing values, transformations, and encodings; and output variables, such as predicted value and probability. Any of these created variables can be used in a scoring process.

*TIP* The number of input parameters on a scoring function has a direct impact on performance. The more parameters there are, the more time it takes to score a row. A recommended best practice is to make sure that only variables that are involved in a model score evaluation are exported from SAS Enterprise Miner.

The most important output variables for the scoring process follow a naming convention using a prefix, as shown in the following table.

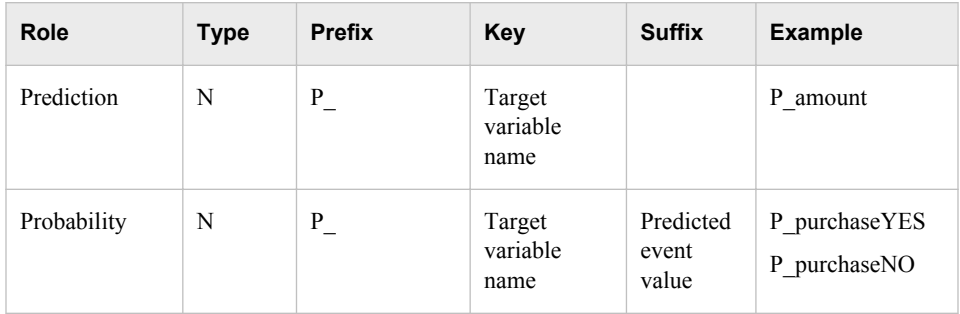

<span id="page-14-0"></span>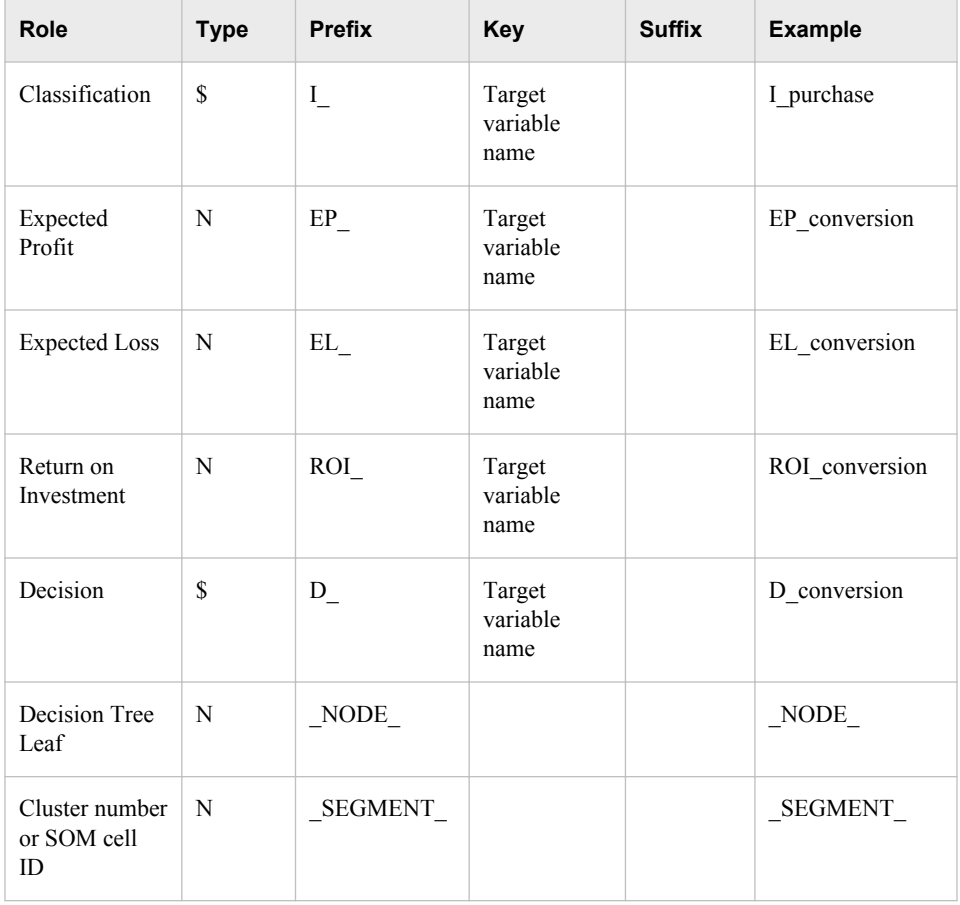

#### *Fixed Variable Names*

The Score node of SAS Enterprise Miner maps the output variable names to fixed variable names. This mapping is appropriate in cases where there is only one prediction target or one classification target. In other cases, refer to the output variable names described in the previous table.

Using the fixed variable names enables scoring users to build processes that can be reused for different models without changing the code that processes the outputs. These fixed names are listed in the emoutput.xml file and are described in the following table. Most scoring processes return one or more of these variables.

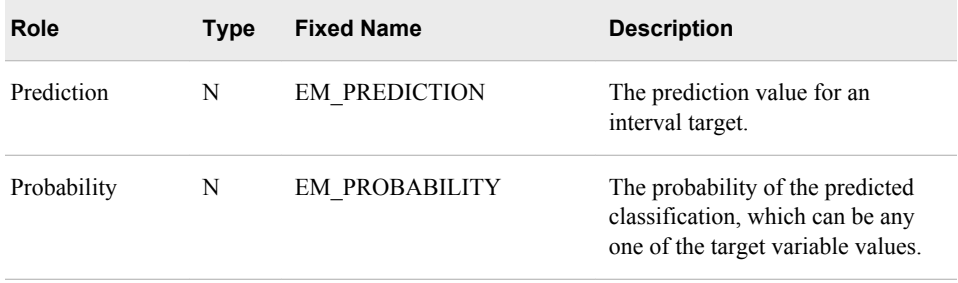

<span id="page-15-0"></span>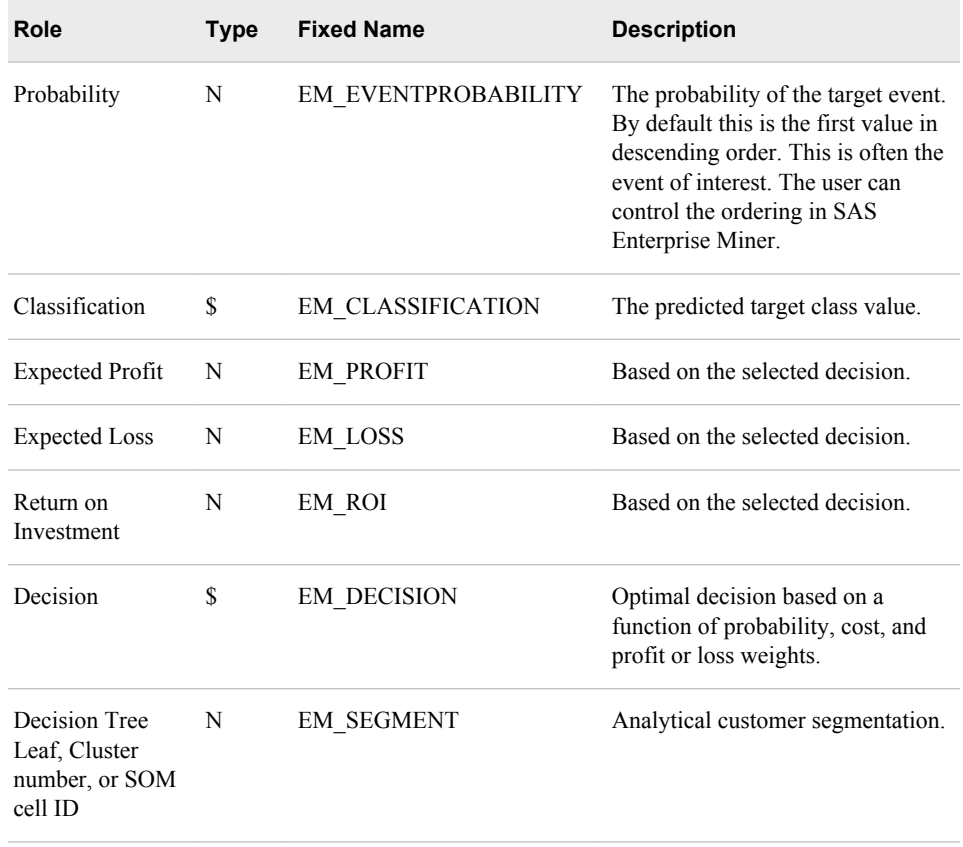

### *SAS Enterprise Miner Tools Production of Score Code*

The following table shows the types of score code created by each node in SAS Enterprise Miner. Users can develop their own nodes, known as extension nodes, which can create either SAS DATA step or SAS program score code. However, this code is not converted to PMML, C, or Java.

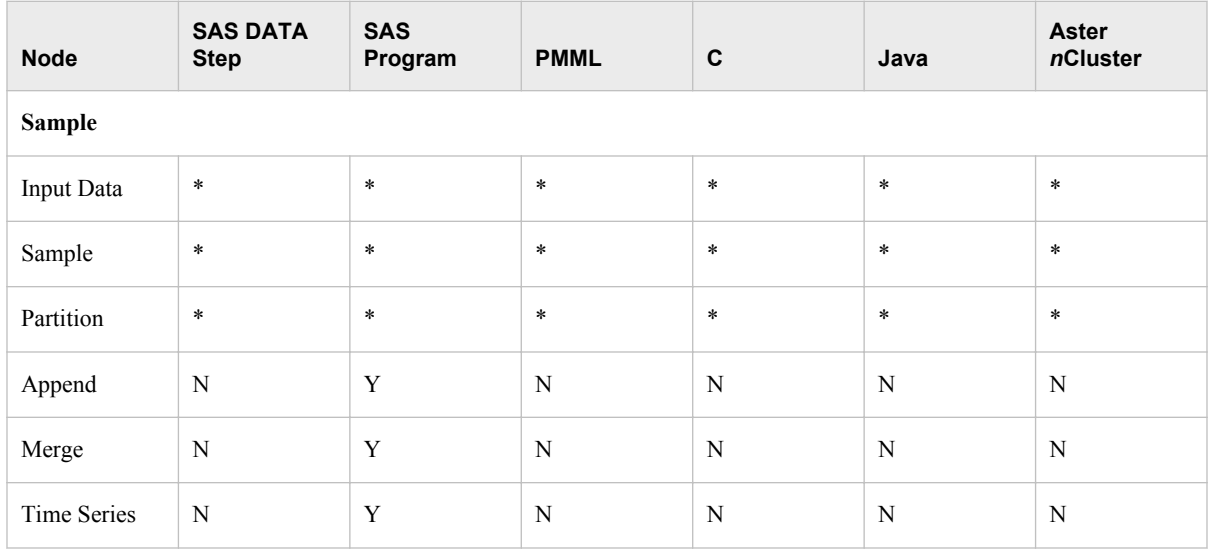

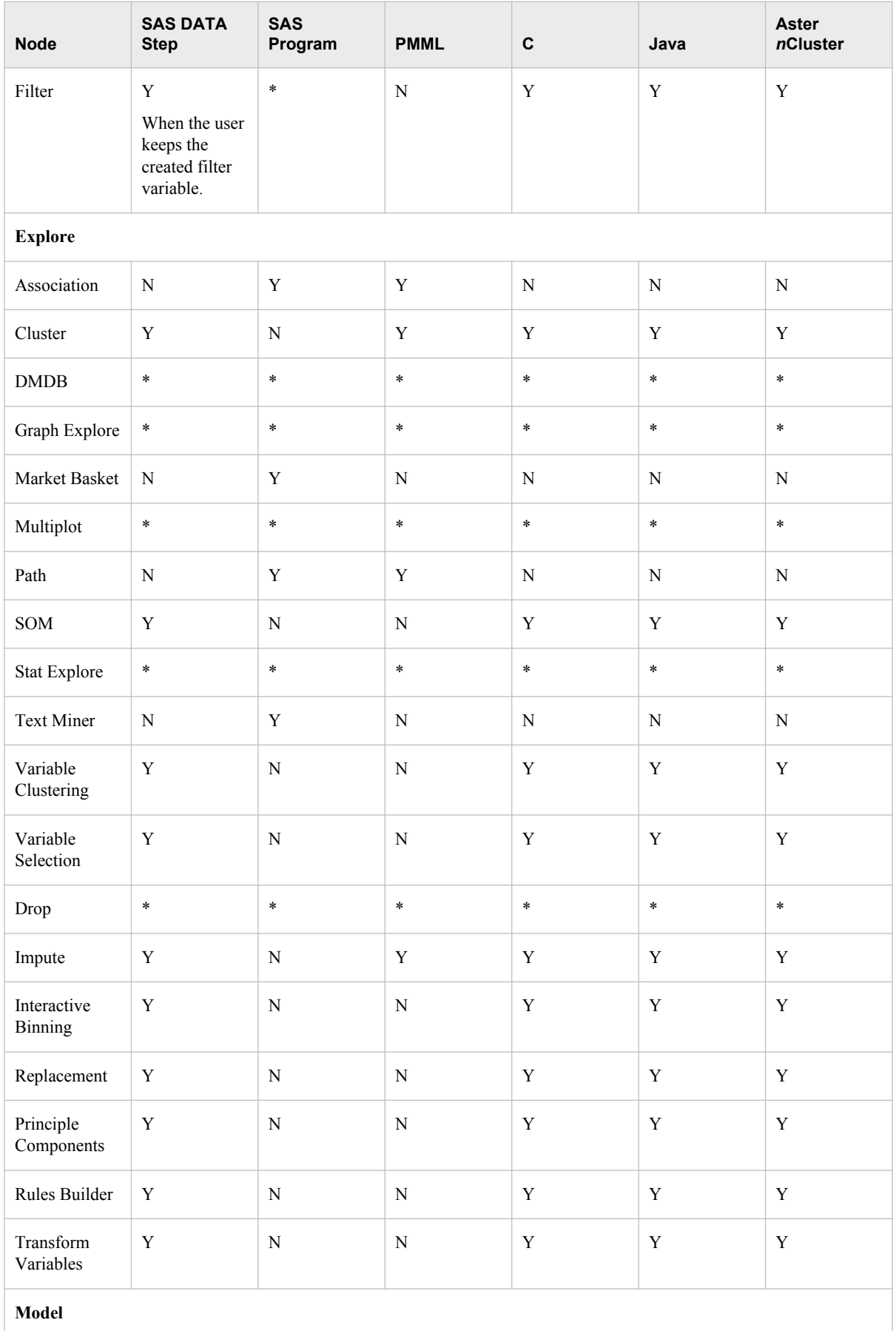

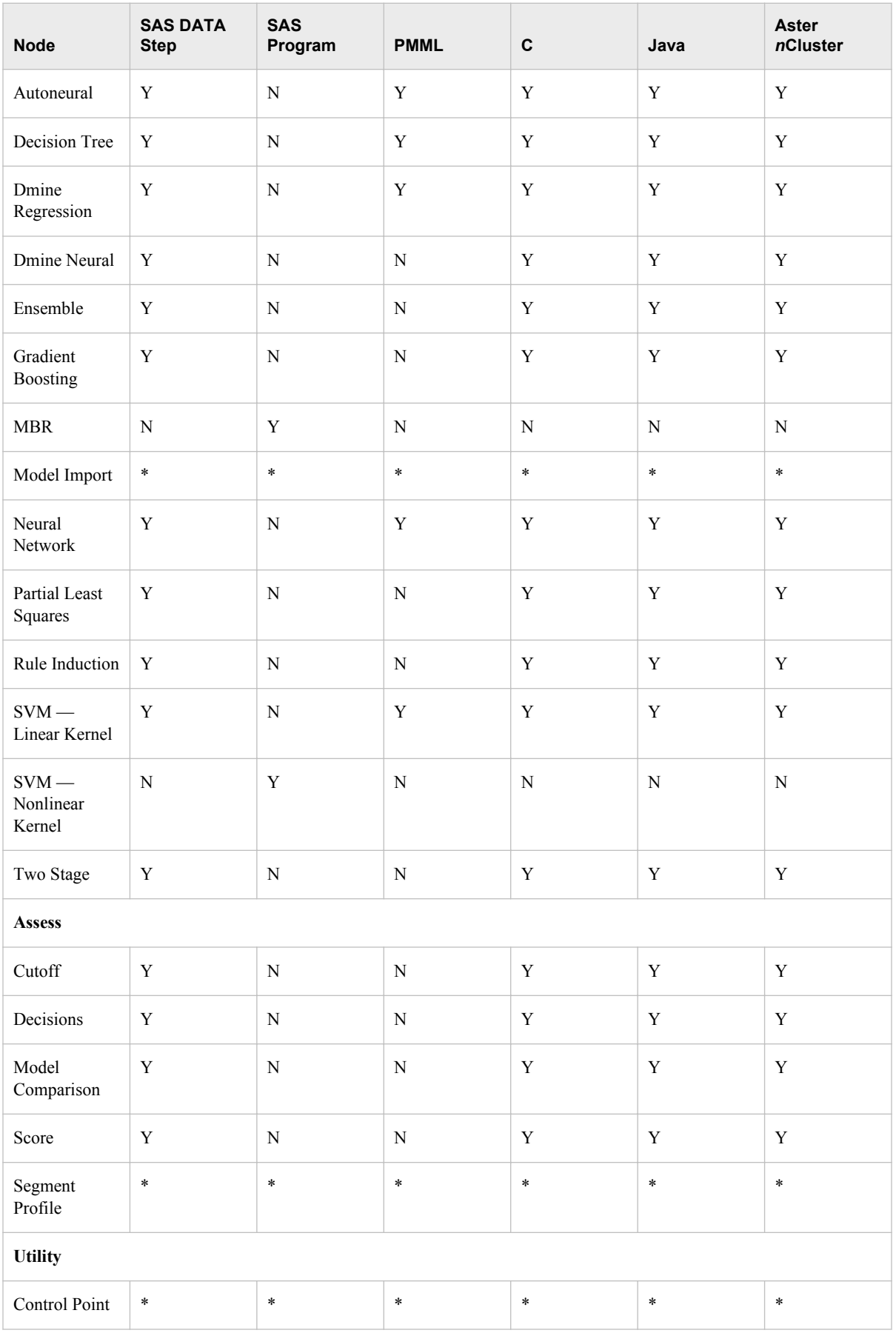

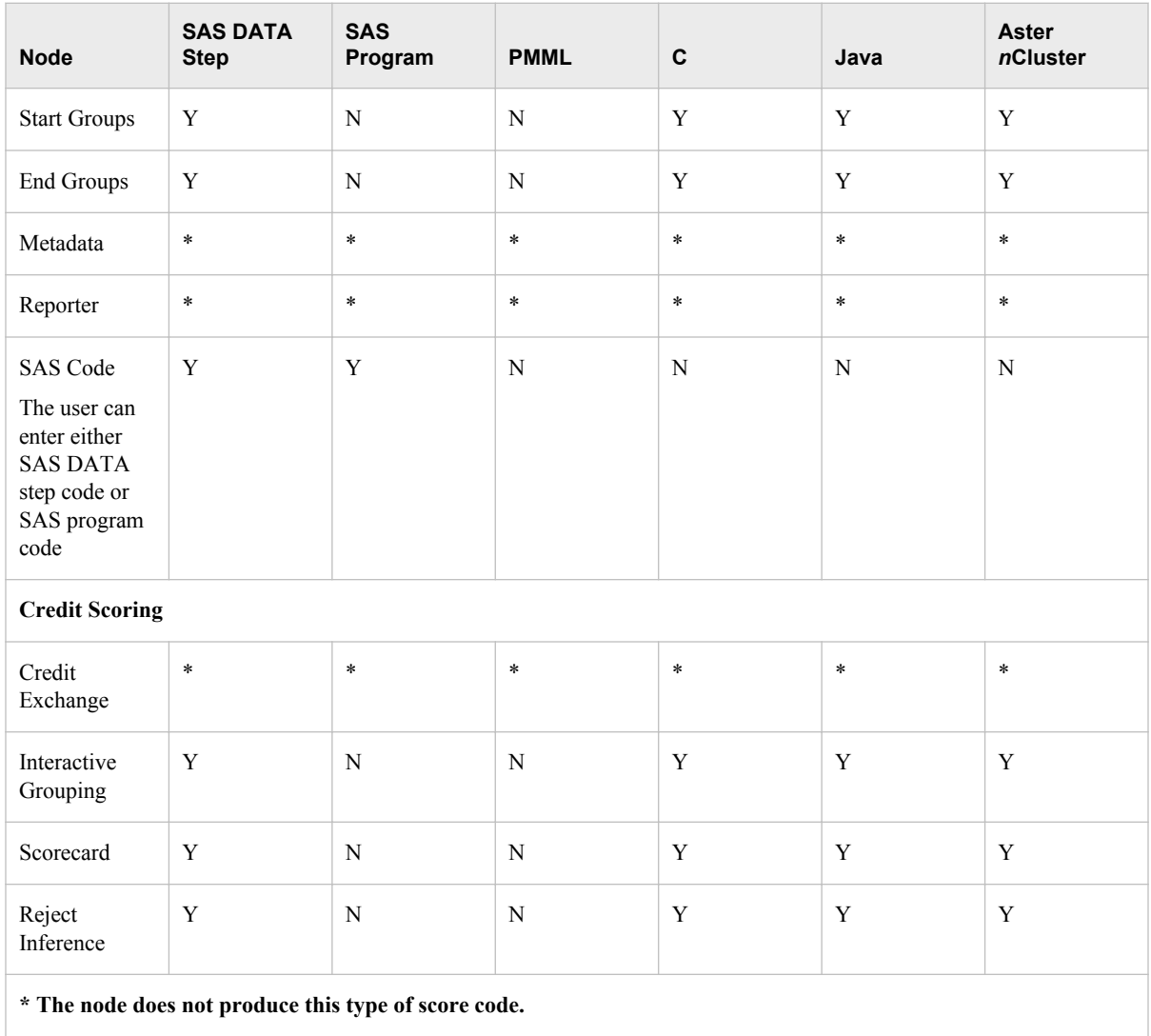

*Chapter 3 • Exporting the Scoring Model Files from SAS Enterprise Miner*

## <span id="page-20-0"></span>*Chapter 4* Publishing the Scoring Files

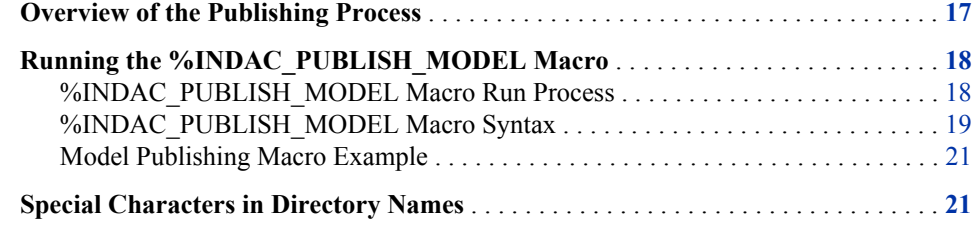

### **Overview of the Publishing Process**

The integration of the SAS Embedded Process and Aster *n*Cluster allows scoring code to be executed directly using the SAS Embedded Process in Aster *n*Cluster through a SQL/ MR function.

The SQL/MR function is the framework for enabling execution of user-defined functions within Aster *n*Cluster through an SQL interface. A new SAS SQL/MR function, SAS SCORE(), supports model publishing in Aster *n*Cluster.

The %INDAC\_PUBLISH\_MODEL macro uses some of the files that are created by the SAS Enterprise Miner Score Code Export node: the scoring model program (score.sas file), the properties file (score.xml file), and, if the training data includes SAS userdefined formats, a format catalog.

The %INDAC\_PUBLISH\_MODEL macro performs the following tasks:

- takes the score.sas and score.xml files that are created using the Score Code Export node and produces two files for each scoring model. The following files are produced:
	- sasscore *modelname*.ds2, which contains code that is executed by the SAS SCORE() function
	- sasscore *modelname* io.xml, which contains the scoring model's input and output variables
- takes the format catalog, if available, and produces the sasscore modelname ufmt.xml file, which contains user-defined formats for the scoring model that is being published.
- uses the SAS/ACCESS Interface to Aster *n*Cluster to insert the three scoring files into the NC\_INSTALLED\_FILES table under the PUBLIC schema.

After the scoring files are published, you can call the SAS\_SCORE() function to execute the scoring model. For more information, see ["SAS\\_SCORE\(\) Function" on page 27](#page-30-0).

### <span id="page-21-0"></span>**Running the %INDAC\_PUBLISH\_MODEL Macro**

#### *%INDAC\_PUBLISH\_MODEL Macro Run Process*

To run the %INDAC\_PUBLISH\_MODEL macro, complete the following steps:

- 1. Create a scoring model using SAS Enterprise Miner.
- 2. Use the SAS Enterprise Miner Score Code Export node to create a score output directory and populate the directory with the score.sas file, the score.xml file, and, if needed, the format catalog.
- 3. Start SAS 9.2 and submit the following commands in the Program Editor or Enhanced Editor:

```
%indacpm;
%let indconn = user=myuserid password=XXXX
dsn=ncluster | server=myserver database=mydatabase;
```
The %INDACPM macro searches the autocall library for the indacpm.sas file. The indacpm.sas file contains all the macro definitions that are used in conjunction with the %INDAC\_PUBLISH\_MODEL macro. The indacpm.sas file should be in one of the directories listed in the SASAUTOS= system option in your configuration file. If the indacpm.sas file is not present, the %INDACPM macro call (%INDACPM; statement) issues the following message:

macro indacpm not defined

The INDCONN macro variable is used to provide credentials to connect to Aster *n*Cluster. The value of the INDCONN macro variable for the %INDAC\_PUBLISH\_MODEL macro has this format:

USER=*user* PASSWORD=*password connection-string*

The *connection–string* argument can be expressed in either of the following forms:

- DSN=*dsnname*
- SERVER=*servername* DATABASE=*databasename*

You must specify user, password, and either a DSN name or a server and database name.

*Note:* You can use only PASSWORD= or PW= for the password argument. Other aliases such as PASS= or PWD= are not supported and cause errors.

You must assign the INDCONN macro variable before the %INDAC\_PUBLISH\_MODEL macro is invoked.

- *T I P* The INDCONN macro variable is not passed as an argument to the %INDAC\_PUBLISH\_MODEL macro. This information can be concealed in your SAS job. You might want to place it in an autoexec file and set the permissions on the file so that others cannot access the user ID and password.
- 4. Run the %INDAC\_PUBLISH\_MODEL macro.

Messages are written to the SAS log that indicate the success or failure of the creation of the .ds2 and .xml scoring files.

For more information, see "%INDAC\_PUBLISH\_MODEL Macro Syntax" on page 19.

#### <span id="page-22-0"></span>*%INDAC\_PUBLISH\_MODEL Macro Syntax*

#### **%INDAC\_PUBLISH\_MODEL**

(DIR=*input-directory-path*, MODELNAME=*name*

- <, DATASTEP=*score-program-filename*>
- <, XML=*xml-filename*>
- <, DATABASE=*database-name*>
- <, FMTCAT=*format-catalog-filename*>
- <, ACTION=CREATE | REPLACE | DROP>
- <, OUTDIR=*diagnostic-output-directory*>
- );

#### **Arguments**

DIR=*input-directory-path*

specifies the directory where the scoring model program, the properties file, and the format catalog are located.

This is the directory that is created by the SAS Enterprise Miner Score Code Export node. This directory contains the score.sas file, the score.xml file, and, if userdefined formats were used, the format catalog.

**Requirement:** You must use a fully qualified pathname.

**Interaction:** If you do not use the default filenames that are created by SAS Enterprise Miner, you must specify the DATASTEP=, XML=, and, if needed, FMTCAT= arguments.

**See:** ["Special Characters in Directory Names" on page 21.](#page-24-0)

#### MODELNAME=*name*

specifies the name that becomes part of the .ds2 and .xml scoring filenames.

**Restriction:** The names of the .ds2 and .xml scoring files are a combination of the model and type of filenames. A scoring filename cannot exceed 63 characters. For more information, see ["Aster nCluster Scoring Files" on page 25](#page-28-0).

**Requirement:** The name must be a valid SAS name. For more information about valid SAS names, see the topic on rules for words and names in *SAS 9.2 Language Reference: Concepts*.

**Interaction:** Only the EM\_ output variables are published in the sasscore *modelname* io.xml file. For more information about the EM output variables, see ["Fixed Variable Names" on page 11](#page-14-0) and ["Aster nCluster Scoring](#page-28-0) [Files" on page 25](#page-28-0).

#### DATASTEP=*score-program-filename*

specifies the name of the scoring model program file that was created by using the SAS Enterprise Miner Score Code Export node.

#### **Default:** score.sas

**Restriction:** Only DATA step programs that are produced by the SAS Enterprise Miner Score Code Export node can be used.

**Interaction:** If you use the default score.sas file that is created by the SAS Enterprise Miner Score Code Export node, you do not need to specify the DATASTEP= argument.

**Interaction:** The SAS file that is specified in the DATASTEP= argument is translated by the %INDAC\_PUBLISH\_MODEL macro into the sasscore\_modelname.ds2 file and stored in the NC\_INSTALLED\_FILES table under the PUBLIC schema.

#### XML=*xml-filename*

specifies the name of the properties XML file that was created by the SAS Enterprise Miner Score Code Export node.

**Default:** score.xml

**Restriction:** Only XML files that are produced by the SAS Enterprise Miner Score Code Export node can be used.

**Restriction:** The maximum number of output variables is 128.

**Interaction:** If you use the default score.xml file that is created by the SAS Enterprise Miner Score Code Export node, you do not need to specify the XML= argument.

**Interaction:** The XML file is renamed to sasscore\_*modelname*\_io.xml by the %INDAC\_PUBLISH\_MODEL macro and the file is stored in the NC\_INSTALLED\_FILES table under the PUBLIC schema.

#### DATABASE=*database-name*

specifies the name of an Aster *n*Cluster database to which the scoring functions and formats are published.

**Interaction:** The database that is specified by the DATABASE argument takes precedence over the database that you specify in the INDCONN macro variable. For more information, see ["%INDAC\\_PUBLISH\\_MODEL Macro Run Process" on page](#page-21-0) [18](#page-21-0).

*T I P* You can publish the scoring files to a shared database where other users can access them.

#### FMTCAT=*format-catalog-filename*

specifies the name of the format catalog file. The file contains all user-defined formats that were created by the FORMAT procedure and that are referenced in the DATA step scoring model program.

**Restriction:** Only format catalog files that are produced by the SAS Enterprise Miner Score Code Export node can be used.

**Interaction:** If you use the default format catalog that is created by the SAS Enterprise Miner Score Code Export node, you do not need to specify the FMTCAT= argument.

**Interaction:** If you do not use the default catalog name (FORMATS) or the default library (WORK or LIBRARY) when you create user-defined formats, you must use the FMTSEARCH system option to specify the location of the format catalog. For more information, see PROC FORMAT in the *Base SAS 9.2 Procedures Guide*.

#### ACTION=CREATE | REPLACE | DROP

specifies one of the following actions that the macro performs:

CREATE creates the sasscore\_*modelname*.ds2, sasscore\_*modelname*\_io.xml, and sasscore\_*modelname*\_ufmt.xml files.

REPLACE overwrites the current sasscore\_*modelname*.ds2, sasscore\_*modelname*\_io.xml, and sasscore\_*modelname*\_ufmt.xml files, if those files by the same name are already registered.

<span id="page-24-0"></span>DROP causes the sasscore *modelname*.ds2, sasscore *modelname* io.xml, and sasscore\_*modelname*\_ufmt.xml files to be dropped from the NC\_INSTALLED\_FILES table in the Aster *n*Cluster database.

#### **Default:** CREATE

- *TIP* If the scoring files have been previously defined and you specify ACTION=CREATE, you will receive warning messages from Aster *n*Cluster. If the scoring files have been previously defined and you specify ACTION=REPLACE, no warnings are issued.
- OUTDIR=*diagnostic-output-directory*

specifies a directory that contains diagnostic files.

Files that are produced include an event log that contains detailed information about the success or failure of the publishing process and sample SQL code (SampleSQL.txt). For more information about the SampleSQL.txt file, see ["Aster](#page-28-0) [nCluster Scoring Files" on page 25](#page-28-0).

*TIP* This argument is useful to debug a scoring model that fails to be published.

**See:** "Special Characters in Directory Names" on page 21

#### *Model Publishing Macro Example*

#### %indacpm;

%let indconn = server=acbase user=user1 password=open1 database=nc3875; %indac\_publish\_model( dir=C:\SASIN\score, modelname=score);

The %INDAC\_PUBLISH\_MODEL macro produces these three files:

- sasscore\_score.ds2. For an example, see ["Example of a .ds2 Scoring File" on page](#page-32-0) [29](#page-32-0).
- sasscore\_score\_io.xml. For an example, see ["Example of an Input and Output](#page-52-0) [Variables Scoring File" on page 49.](#page-52-0)
- sasscore\_score\_ufmt.xml. For an example, see ["Example of a User-Defined Formats](#page-59-0)" [Scoring File" on page 56.](#page-59-0)

After the scoring files are installed, they can be invoked in Aster *n*Cluster using the SAS\_SCORE() function. For more information, see ["SAS\\_SCORE\(\) Function" on page](#page-30-0) [27](#page-30-0).

### **Special Characters in Directory Names**

If the directory names that are used in the macros contain any of the following special characters, you must mask the characters by using the %STR macro quoting function. For more information, see the %STR function and macro string quoting topic in *SAS Macro Language: Reference*.

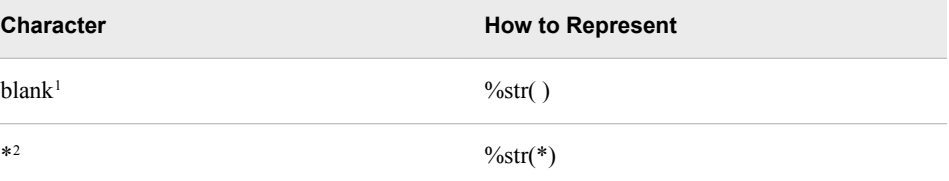

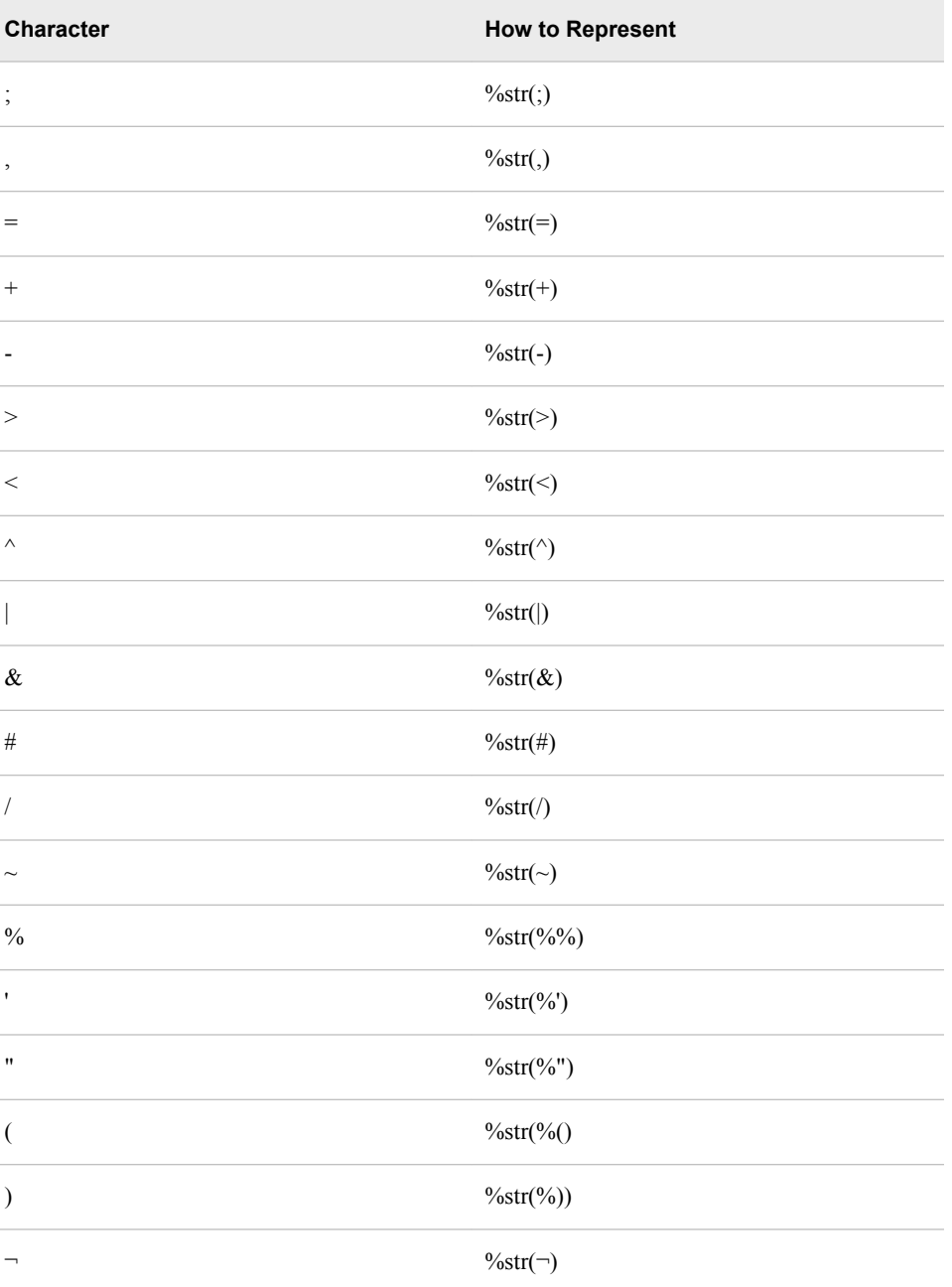

<sup>1</sup>Only leading blanks require the %STR function, but you should avoid using leading blanks in directory names.

<sup>2</sup>Asterisks (\*) are allowed in UNIX directory names. Asterisks are not allowed in Windows directory names. In general, you should avoid using asterisks in directory names.

Here are some examples of directory names with special characters:

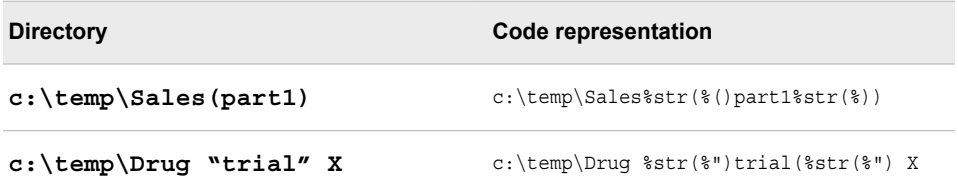

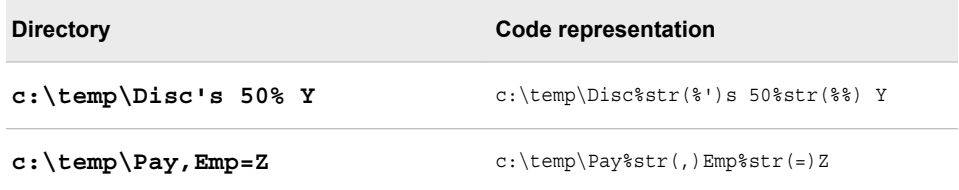

*Chapter 4 • Publishing the Scoring Files*

## <span id="page-28-0"></span>*Chapter 5* Scoring Files and Functions Inside the Aster *n*Cluster Database

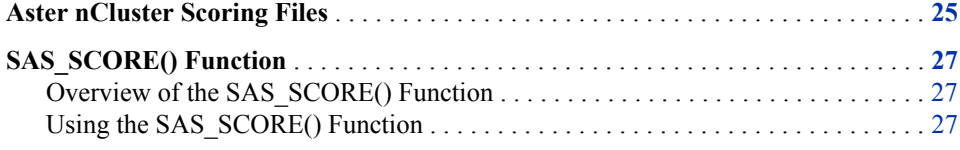

### **Aster** *n***Cluster Scoring Files**

The %INDAC\_PUBLISH\_MODEL macro produces three scoring files for each model:

- sasscore modelname.ds2, which contains code that is executed by the SAS SCORE() function
- sasscore *modelname* io.xml, which contains the scoring model's input and output variables
- sasscore *modelname* ufmt.xml, which contains user-defined format's for the scoring model that is being published

These files are inserted into the NC\_INSTALLED\_FILES table under the PUBLIC schema. See [Appendix 1, "Scoring File Examples," on page 29](#page-32-0) for an example of each of these files.

There are four ways to see the scoring files that are created:

• You can log on to the database using the Aster *n*Cluster command line processor and submit an SQL statement. The following example assumes that the model name that you used to create the scoring files is **reg**.

```
>act -h hostname -u username -w password -d databasename
>select name from public.nc installed files where name like 'sasscore req%';
```
Three files are listed for each model:

 name ------------------------ sasscore\_reg.ds2 sasscore reg\_io.xml sasscore\_reg\_ufmt.xml

• From SAS, you can use SQL procedure code that produces output in the LST file. The following example assumes that the model name that you used to create the scoring functions is **reg**.

```
proc sql noerrorstop;
   connect to aster (user=username password=password dsn=dsnname);
select *
    from connection to aster
       (select name, owner, uploadtime
          from public.nc_installed_files where
           name like 'sasscore reg%');
    disconnect from aster;
quit;
```
You can also use the SASTRACE and SASTRACELOC system options to generate tracing information. For more information about these system options, see the *SAS 9.2 Language Reference: Dictionary*.

• You can look at the SampleSQL.txt file that is produced when the %INDAC\_PUBLISH\_MODEL macro is successfully run. This file can be found in the output directory (OUTDIR argument) that you specify in the %INDAC\_PUBLISH\_MODELmacro.

The SampleSQL.txt file contains basic code that, with modifications, can be used to run your score code inside Aster *n*Cluster.

*Note:* The function and table names must be fully qualified if the functions and tables are not in the same database.

For example, the SampleSQL.txt file refers to an ID column in **allmush1\_intab** that is populated with a unique integer from 1 to *n*, with *n* being the number of rows in the table. The ID column uniquely identifies each row. You would replace the ID column with your own primary key column.

The following example assumes that the model name that you used is **reg**.

```
drop table score_outtab;
create table score_outtab(
 id integer
,"EM_CLASSIFICATION" varchar(256)
,"EM_EVENTPROBABILITY" float
,"EM_PROBABILITY" float
);
insert into score_outtab(
 id
,"EM_CLASSIFICATION"
,"EM_EVENTPROBABILITY"
,"EM_PROBABILITY"
)
select id,
"EM_CLASSIFICATION",
"EM_EVENTPROBABILITY",
"EM_PROBABILITY"
from sas_score(on score_intab model('reg'));
```
• You can look at the SAS log. A message that indicates whether the scoring files are successfully or not successfully created is printed to the SAS log.

## <span id="page-30-0"></span>**SAS\_SCORE() Function**

#### *Overview of the SAS\_SCORE() Function*

The SAS\_SCORE() function executes the scoring model using the SAS Embedded Process in Aster *n*Cluster. The SAS\_SCORE() function is deployed and stored in the NC\_INSTALLED\_FILES table under the PUBLIC schema during the installation and configuration of the SAS Scoring Accelerator for Aster *n*Cluster. For more information, see ["Overview of Deployed Components for In-Database Processing" on page 3](#page-6-0).

#### *Using the SAS\_SCORE() Function*

The SAS\_SCORE() function is available to use in the FROM clause in any SQL expression in the same way that Aster *n*Cluster SQL/MR functions are used.

The syntax of the SAS\_SCORE() function is as follows:

FROM **SAS\_SCORE**(ON *input-table* MODEL('*model-name*'))

#### **Arguments**

*input-table*

specifies the input table that is used by the SAS\_SCORE() function.

#### *model-name*

specifies the name of the model. The value of this argument is the same as the value of MODELNAME=*name* argument for the %INDAC\_PUBLISH\_MODEL macro.

Here is an example of using the SAS\_SCORE function. In this example, the input table is **score\_intab** and the model name is **reg**.

```
select id, em classification, em eventprobability, em probability
   from sas score (on score intab model('req'));
```
## <span id="page-32-0"></span>*Appendix 1* Scoring File Examples

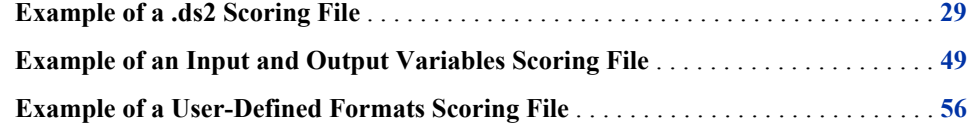

## **Example of a .ds2 Scoring File**

This is an example of a .ds2 scoring file. The filename is sasscore\_score.ds2.

```
data &ASTER_OUTPUT;
 #_local _LPMAX;
 #_local _P4;
 #_local _P3;
 #_local _P2;
 #_local _P1;
 #_local _P0;
 #_local _IY;
 #_local _MAXP;
 #_local _LP3;
 #_local _LP2;
 #_local _LP1;
 #_local _LP0;
 #_local _TEMP;
 \# local 71;\# local 70;\text{\#}local \_6<sup>2;</sup>
 \text{\#}local \text{\_6}\text{\_1};#_local _6_0;
 #_local _5_14;
 #_local _5_13;
 #_local _5_12;
 \# local 5 11;
 #_local _5_10;
 #_local _5_9;
 # local 58;# local 5<sub>7</sub>;
 #_local _5_6;
 #_local _5_5;
 #_local _5_4;
```
#\_local \_5\_3;  $\frac{4}{2}$ local  $\frac{5}{2}$ ;  $\text{\#}$ local  $\text{\_5\_1};$ #\_local \_5\_0; #\_local \_3\_10;  $\text{\#}$ local  $\frac{3}{9}$ ; #\_local \_3\_8; #\_local \_3\_7; #\_local \_3\_6;  $\text{\#}$ local  $\text{\_3\_5;}$  $\text{\#}$  local  $\frac{3}{4}$ ;  $\text{\#}$  local  $\frac{3}{3}$ ;  $\frac{4}{2}$ local  $\frac{3}{2}$ ;  $\text{\#}$ local  $\text{\_3\_1};$ #\_local \_3\_0; #\_local \_2\_12;  $\text{\#}$  \_local \_2\_11; #\_local \_2\_10;  $\text{\#}$ local  $\text{\_2}_9$ ; #\_local \_2\_8;  $\text{\#}$   $\text{\#}$   $\text{\#$ #\_local \_2\_6;  $\text{\#}$ local  $\text{\_2}_5$ ;  $\frac{4}{2}$ local  $2$ <sup>4;</sup>  $\frac{4}{2}$ local  $\frac{2}{3}$ ;  $\text{\#}$  local  $\text{\_2}_2$ ;  $\text{\#}$   $\text{\#}$   $\text{\#$  $\text{\#}$ local  $\text{\_2}_0$ ; #\_local \_DM\_FIND; #\_local \_1\_14; #\_local \_1\_13;  $\text{\#}$  \_local \_1\_12; #\_local \_1\_11; #\_local \_1\_10;  $\frac{1}{2}$ local  $\frac{1}{9}$ ;  $\text{\#}$  \_local \_1\_8;  $#$  local  $1^2$ ;  $\text{\#}$   $\text{\#}$   $\text{\#$  $\text{\#}$  local  $\text{\_15};$  $#$  local  $1_4$ ;  $\text{\#}$ local  $\text{\_13};$  $\text{\#}$ local  $\text{\_12};$  $\text{\#}$ local  $\text{\_1}$ #\_local \_1\_0; #\_local \_DM\_BAD; dcl char(4) \_WARN\_; dcl char(6) I\_ATTACK; dcl char(6) U\_ATTACK; dcl char(32) EM\_CLASSIFICATION; dcl double COUNT; dcl double DIF\_SRVR; dcl char(32) FLAG; dcl double HOT; dcl double SAM\_SRAT; dcl char(32) SERVICE; dcl double SRV\_CNT;

```
method run();
dcl char(8) NORM8;
 dcl char(8) _NORM8;
dcl char(12) DM12; dcl char(12) _DM12;
 dcl char(12) _DM12;
dcl char(12) DM12;dcl char(12) DM12;dcl char(12) DM12; dcl char(6) REGDRU[5];
 dcl char(6) REGDRF[5];
REGDRU:=('u2r ', 'r2l ', 'probe ', 'normal', 'dos ');
REGDRF:=('U2R', 'R2L', 'PROBE', 'NORMAL', 'DOS');
set &ASTER_INPUT;
WARN = ' ';
if (COUNT = .) then AOV16 COUNT = 8.0;
else if (COUNT <= 31.9375) then AOV16 COUNT = 1.0;
else if (COUNT <= 63.875) then AOV16 COUNT = 2.0;
else if (COUNT <= 95.8125) then AOV16 COUNT = 3.0;else if (COUNT \le 127.75) then AOV16 COUNT = 4.0;
else if (COUNT \le 159.6875) then AOV16_COUNT = 5.0;
else if (COUNT \le 191.625) then AOV16_COUNT = 6.0;
else if (COUNT \le 223.5625) then AOV16_COUNT = 7.0;
else if (COUNT <= 255.5) then AOV16 COUNT = 8.0;else if (COUNT \le 287.4375) then AOV16_COUNT = 9.0;
else if (COUNT \le 319.375) then AOV16 COUNT = 10.0;
else if (COUNT \le 351.3125) then AOV16_COUNT = 11.0;
else if (COUNT \le 383.25) then AOV16_COUNT = 12.0;
else if (COUNT <= 415.1875) then AOV16 COUNT = 13.0;else if (COUNT \le 447.125) then AOV16 COUNT = 14.0;
else if (COUNT \le 479.0625) then AOV16_COUNT = 15.0;
 else AOV16_COUNT = 16.0;
if (SRV_CNT = .) then AOV16_SRV_CNT = 7.0;
 else if (SRV_CNT <= 31.9375) then AOV16_SRV_CNT = 1.0;
else if (SRV CNT <= 63.875) then AOV16 SRV CNT = 2.0;
 else if (SRV_CNT <= 95.8125) then AOV16_SRV_CNT = 3.0;
else if (SRV CNT <= 127.75) then AOV16 SRV CNT = 4.0; else if (SRV_CNT <= 159.6875) then AOV16_SRV_CNT = 5.0;
 else if (SRV_CNT <= 191.625) then AOV16_SRV_CNT = 6.0;
else if (SRV CNT <= 223.5625) then AOV16 SRV CNT = 7.0;
else if (SRV CNT <= 255.5) then AOV16 SRV CNT = 8.0; else if (SRV_CNT <= 287.4375) then AOV16_SRV_CNT = 9.0;
 else if (SRV_CNT <= 319.375) then AOV16_SRV_CNT = 10.0;
 else if (SRV_CNT <= 351.3125) then AOV16_SRV_CNT = 11.0;
 else if (SRV_CNT <= 383.25) then AOV16_SRV_CNT = 12.0;
else if (SRV CNT <= 415.1875) then AOV16 SRV CNT = 13.0;else if (SRV_CNT \le 447.125) then AOV16_SRV_CNT = 14.0;
 else if (SRV_CNT <= 479.0625) then AOV16_SRV_CNT = 15.0;
 else AOV16_SRV_CNT = 16.0;
if (SAM_SRAT = .) then AOV16_SAM_SRAT = 14.0;
else if (SAM_SRAT <= 0.0625) then AOV16_SAM_SRAT = 1.0;
else if (SAM_SRAT \le 0.125) then AOV16_SAM_SRAT = 2.0;
 else if (SAM_SRAT <= 0.1875) then AOV16_SAM_SRAT = 3.0;
else if (SAM_SRAT \le 0.25) then AOV16_SAM_SRAT = 4.0;
 else if (SAM_SRAT <= 0.3125) then AOV16_SAM_SRAT = 5.0;
 else if (SAM_SRAT <= 0.375) then AOV16_SAM_SRAT = 6.0;
```

```
 else if (SAM_SRAT <= 0.4375) then AOV16_SAM_SRAT = 7.0;
 else if (SAM_SRAT <= 0.5) then AOV16_SAM_SRAT = 8.0;
 else if (SAM_SRAT <= 0.5625) then AOV16_SAM_SRAT = 9.0;
else if (SAM_SRAT <= 0.625) then AOV16_SAM_SRAT = 10.0;
 else if (SAM_SRAT <= 0.6875) then AOV16_SAM_SRAT = 11.0;
else if (SAM_SRAT \le 0.75) then AOV16_SAM_SRAT = 12.0;
else if (SAM_SRAT <= 0.8125) then AOV16_SAM_SRAT = 13.0;
else if (SAM_SRAT \le 0.875) then AOV16_SAM_SRAT = 14.0;
 else if (SAM_SRAT <= 0.9375) then AOV16_SAM_SRAT = 15.0;
 else AOV16_SAM_SRAT = 16.0;
if (DIF_SRVR = .) then AOV16_DIF_SRVR = 1.0;
else if (DIF\_SRVR \le 0.0625) then AOV16_DIF_SRVR = 1.0;
else if (DIF SRVR <= 0.125) then AOV16 DIF SRVR = 2.0;
 else if (DIF_SRVR <= 0.1875) then AOV16_DIF_SRVR = 3.0;
else if (DIF SRVR <= 0.25) then AOV16 DIF SRVR = 4.0;
 else if (DIF_SRVR <= 0.3125) then AOV16_DIF_SRVR = 5.0;
else if (DIF\_SRVR \le 0.375) then AOV16_DIF_SRVR = 6.0;
else if (DIF SRVR <= 0.4375) then AOV16 DIF SRVR = 7.0;
else if (DIF\_SRVR \le 0.5) then AOV16_DIF_SRVR = 8.0;
  else if (DIF_SRVR <= 0.5625) then AOV16_DIF_SRVR = 9.0;
else if (DIF\_SRVR \le 0.625) then AOV16_DIF_SRVR = 10.0;
 else if (DIF_SRVR <= 0.6875) then AOV16_DIF_SRVR = 11.0;
else if (DIF\_SRVR \le 0.75) then AOV16_DIF_SRVR = 12.0;
else if (DIF SRVR \leq 0.8125) then AOV16 DIF SRVR = 13.0;
else if (DIF\_SRVR \le 0.875) then AOV16_DIF_SRVR = 14.0;
 else if (DIF_SRVR <= 0.9375) then AOV16_DIF_SRVR = 15.0;
 else AOV16_DIF_SRVR = 16.0;
if (HOT = .) then AOV16_HOT = 1.0;
else if (HOT \le 1.875) then AOV16 HOT = 1.0;
else if (HOT \langle = 3.75) then AOV16 HOT = 2.0;
else if (HOT \le 5.625) then AOVI6_HOT = 3.0;
else if (HOT \le 7.5) then AOVI6_HOT = 4.0;
else if (HOT \le 9.375) then AOVI6_HOT = 5.0;
else if (HOT \le 11.25) then AOV16_HOT = 6.0;
else if (HOT <= 13.125) then AOV16 HOT = 7.0;
else if (HOT \le 15.0) then AOV16_HOT = 8.0;
else if (HOT <= 16.875) then AOV16 HOT = 9.0;
 else if (HOT <= 18.75) then AOV16_HOT = 10.0;
 else if (HOT <= 20.625) then AOV16_HOT = 11.0;
else if (HOT \le 22.5) then AOV16 HOT = 12.0;
else if (HOT \le 24.375) then AOV16_HOT = 13.0;
 else if (HOT <= 26.25) then AOV16_HOT = 14.0;
 else if (HOT <= 28.125) then AOV16_HOT = 15.0;
 else AOV16_HOT = 16.0;
_NORM8 = DMNORM(SERVICE, 32.0);
select ( NORM8);
when ('IRC ') G_SERVICE = 2.0;
when (YX11 \t) G SERVICE = 2.0;
when ('Z39_50 ') G_SERVICE = 1.0;
when ('AUTH ') G\_SERVICE = 2.0;when ('BGP \qquad') G SERVICE = 0.0;
when ('COURIER ') G SERVICE = 1.0;
when ('CSNET_NS') G_SERVICE = 1.0;
when ('CTF ') G_SERVICE = 0.0;
when ('DAYTIME ') G SERVICE = 1.0;
when ('DISCARD ') G SERVICE = 0.0;
```
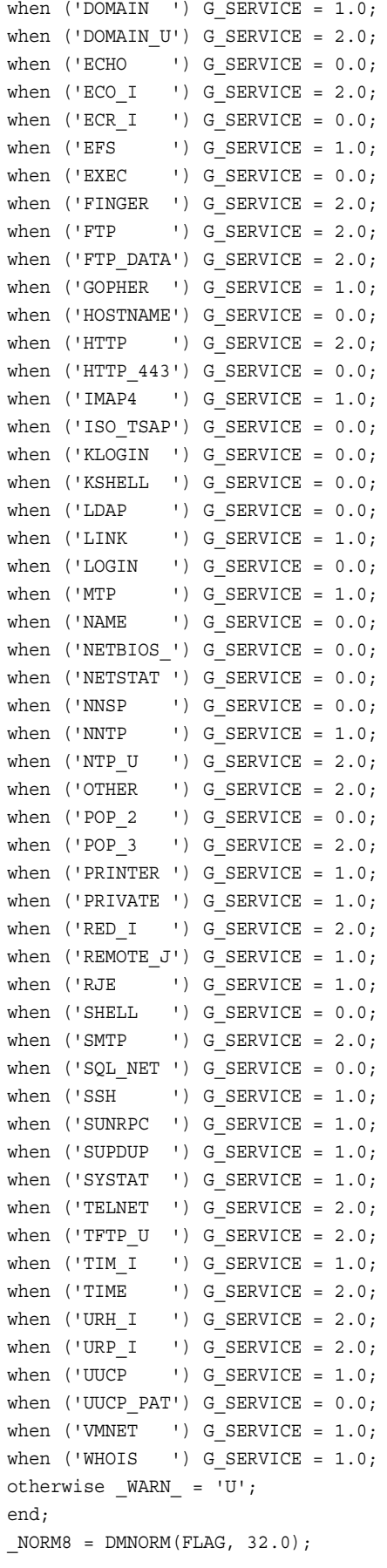

```
select (_NORM8);
when ('OTH \qquad') G FLAG = 3.0;
when ('REJ'') G_FLAG = 2.0;when ('RSTO'') G_FLAG = 2.0;when ('RSTOS0'') G_FLAG = 3.0;when ('RSTR ') G_FLAG = 3.0;
when ('S0 ') G_FLAG = 0.0;
when ('S1 ') G_FLAG = 3.0;
when ('S2 ') G_FLAG = 3.0;
when ('S3 ') G_FLAG = 3.0;
when ('SF ') G_FLAG = 1.0;
when ('SH ') G_FLAG = 3.0;
otherwise _WARN_ = 'U';
end;
DM_BAD = 0.0;10 = 0.0;11 = 0.0;12 = 0.0;1<sup>3</sup> = 0.0;1<sup>4</sup> = 0.0;
1\_5 = 0.0;1\overline{\phantom{0}}6 = 0.0;1^2 = 0.0;
18 = 0.0;19 = 0.0;110 = 0.0;11 = 0.0;112 = 0.0;113 = 0.0;114 = 0.0;if MISSING(AOV16_COUNT) then do ;
10 = .;11 = .;12 = .;1^{1} = .;
1^2 - 4 = .;15 = .;16 = .;1^2 = .;
18 = .;19 = .;110 = .;\lfloor 1 \rfloor 11 = .;112 = .;113 = .;114 = .;substr(_WARN_, 1.0, 1.0) = 'M';
DM_BAD = 1.0;end;
 else do ;
DM12 = put(AOVI6_COUNT, BEST12.);DM12 = DMNORM(DM12, 32.0);DM FIND = 0.0;
if _DM12 <= '16' then do ;
if _DM12 <= '12' then do ;
if _DM12 <= '10' then do ;
```

```
if DM12 = '1' then do;
1_0 = 1.0;\_DM FIND = 1.0;
end;
 else do ;
if _DM12 = '10' then do ;
19 = 1.0;\_DM FIND = 1.0;
end;
end;
end;
 else do ;
if DM12 = '11' then do;
1_{10} = 1.0;DM_FIND = 1.0;end;
 else do ;
if DM12 = '12' then do;
11 = 1.0;DM_FIND = 1.0;end;
end;
end;
end;
 else do ;
if DM12 \leq 14' then do ;
if _DM12 = '13' then do ;
1_{12} = 1.0;DM_FIND = 1.0;end;
 else do ;
if _DM12 = '14' then do ;
113 = 1.0;DM_FIND = 1.0;end;
end;
end;
 else do ;
if _DM12 = '15' then do ;
114 = 1.0;DM_FIND = 1.0;end;
 else do ;
if DM12 = '16' then do;
10 = -1.0;11 = -1.0;12 = -1.0;1<sup>3</sup> = -1.0;1_4 = -1.0;15 = -1.0;1_6 = -1.0;1^2 = -1.0;
18 = -1.0;19 = -1.0;110 = -1.0;\lfloor 1 \rfloor 1 = -1.0;
```

```
112 = -1.0;113 = -1.0;114 = -1.0;DM_FIND = 1.0;end;
end;
end;
end;
end;
 else do ;
if DM12 \le -15' then do ;
if DM12 \leq 3' then do ;
if DM12 = '2' then do;
11 = 1.0;DM_FIND = 1.0;end;
 else do ;
if DM12 = '3' then do;
1<sub>-2</sub> = 1.0;DM_FIND = 1.0;end;
end;
end;
 else do ;
if DM12 = '4' then do;
1<sup>3</sup> = 1.0;\_DM\_FIND = 1.0;end;
 else do ;
if DM12 = '5' then do;
-1<sup>4</sup> = 1.0;
DM_FIND = 1.0;end;
end;
end;
end;
 else do ;
if DM12 \le -17 then do ;
if DM12 = '6' then do ;
1\overline{5} = 1.0;DM_FIND = 1.0;end;
 else do ;
if DM12 = '7' then do;
16 = 1.0;\_DM FIND = 1.0;
end;
end;
end;
 else do ;
if DM12 = '8' then do;
17 = 1.0;DM_FIND = 1.0;end;
 else do ;
if DM12 = '9' then do;
```
 $18 = 1.0;$  $DM_FIND = 1.0;$ end; end; end; end; end; if  $^{\wedge}$  DM\_FIND then do ;  $10 = .;$  $\begin{bmatrix} 1 & 1 & = & . \end{bmatrix}$  $12 = .;$  $1^{1}$  = .;  $1<sup>4</sup> = .;$  $1^{1}$  = .;  $16 = .;$  $1^2$  = .;  $18 = .;$  $19 = .;$  $110 = .;$  $\lfloor 1 \rfloor$ 11 = .;  $112 = .;$  $113 = .;$  $114 = .;$ substr(\_WARN\_, 2.0, 1.0) = 'U';  $DM_BAD = 1.0;$ end; end;  $20 = 0.0$ ;  $21 = 0.0;$  $2^2 = 0.0$ ;  $2^2$  = 0.0;  $2^2$  = 0.0;  $2\overline{5} = 0.0$ ;  $2^6 = 0.0$ ;  $2^2$  = 0.0;  $28 = 0.0$ ;  $2^{2}$  = 0.0;  $2$ <sup>10</sup> = 0.0;  $2$ <sup>11</sup> = 0.0;  $2\ 12 = 0.0;$ if MISSING(AOV16\_DIF\_SRVR) then do ;  $2^0 = .;$  $21 = .;$  $2^2 = .;$  $2^2$  = .;  $2^2$  = .;  $2^{2}$  = .;  $2^2$  = .;  $2^2$  = .;  $2^8 = .;$  $2^9 = .;$  $2\_10 = .;$  $2_11 = .;$  $2_{12} = .;$ substr(\_WARN\_, 1.0, 1.0) = 'M';  $DM_BAD = 1.0;$ 

```
end;
  else do ;
DM12 = put(AOVI6_DIF_SRVR, BEST12.);_DM12 = DMNORM(_DM12, 32.0);
if DM12 = '1' then do ;
20 = 1.0;end;
else if DM12 = '2' then do ;
21 = 1.0;end;
 else if _DM12 = '16' then do ;
20 = -1.0;21 = -1.0;2^2 = -1.0;2^2 = -1.0;
2^2 = -1.0;
2\_5 = -1.0;26 = -1.0;2^2 = -1.0;
2 - 8 = -1.0;
29 = -1.0;210 = -1.0;211 = -1.0;2<sup>12</sup> = -1.0;
end;
 else if _DM12 = '11' then do ;
2<sup>10</sup> = 1.0;
end;
else if DM12 = '8' then do ;
2^2 = 1.0;
end;
 else if _DM12 = '10' then do ;
29 = 1.0;end;
else if DM12 = '3' then do ;
2^2 = 1.0;end;
else if DM12 = '7' then do ;
2^2 = 1.0;
end;
else if DM12 = '4' then do ;
2^2 = 1.0;
end;
else if DM12 = '9' then do ;
28 = 1.0;end;
else if DM12 = '5' then do ;
2^2 = 1.0;
end;
else if DM12 = '12' then do ;
2_11 = 1.0;end;
 else if DM12 = '6' then do ;
2\_5 = 1.0;end;
 else if DM12 = '13' then do ;
```

```
2<sup>12</sup> = 1.0;
end;
 else do ;
2^0 = .;2^2 = .;
2^2 = .;
2^3 = .;2^2-4 = .;2^{2} - 5 = .;2^2 = .;
2^2 = .;
2^8 = .;2^9 = .;2^2 10 = .;
2\_11 = .;2^2 12 = .;substr(_WARN_, 2.0, 1.0) = 'U';
DM_BAD = 1.0;end;
end;
3_0 = 0.0;
3_1 = 0.0;3^2 = 0.0;3^3 = 0.0;3^2 = 0.0;
-3<sup>5</sup> = 0.0;
3\overline{\smash{\big)}\,6} = 0.0;
-3<sup>7</sup> = 0.0;
38 = 0.0;-3<sup>9</sup> = 0.0;
3\_10 = 0.0;if MISSING(AOV16_HOT) then do ;
3^0 = .;3_1 = .;3^2 = .;3^3 = .;3^2 - 4 = .;3 - 5 = .;3\frac{3}{6} = .;3^2 - 7 = .;3_8 = .;-3 - 9 = .;3\_10 = .;substr(_WARN_, 1.0, 1.0) = 'M';
DM_BAD = 1.0;end;
 else do ;
DM12 = put(AOVI6_MOT, BEST12.);_DM12 = DMNORM(_DM12, 32.0);
if DM12 = '1' then do ;
3_0 = 1.0;end;
 else if DM12 = '2' then do ;
-3 - 1 = 1.0;end;
 else if DM12 = '15' then do ;
```

```
-3<sup>10</sup> = 1.0;
end;
else if DM12 = '3' then do ;
3^2 = 1.0;end;
 else if DM12 = '4' then do ;
3^3 = 1.0;end;
 else if DM12 = '11' then do ;
-3<sup>7</sup> = 1.0;
end;
else if DM12 = '12' then do ;
3^{8} = 1.0;end;
 else if _DM12 = '10' then do ;
3\overline{\smash{\big)}\,6} = 1.0;
end;
else if DM12 = '8' then do ;
-3<sup>5</sup> = 1.0;
end;
 else if _DM12 = '16' then do ;
3_0 = -1.0;-3<sup>1</sup> = -1.0;
-3 -2 = -1.0;
-3 -3 = -1.0;
-3<sup>4</sup> = -1.0;
-3 - 5 = -1.0;
3\overline{\smash{\big)}\,6} = -1.0;
3^2 = -1.0;
3_8 = -1.0;-3 - 9 = -1.0;
-3<sup>10</sup> = -1.0;
end;
else if DM12 = '13' then do ;
-3 - 9 = 1.0;end;
else if DM12 = '7' then do ;
-3<sup>4</sup> = 1.0;
end;
 else do ;
3_0 = .;3_1 = .;3^2 = .;3^3 = .;3^2 - 4 = .;35 = .;3\frac{3}{6} = .;3^2 - 7 = .;3_8 = .;3^{9} = .;310 = .;substr(_WARN_, 2.0, 1.0) = 'U';
\_DM\_BAD = 1.0;end;
end;
-5<sup>0</sup> = 0.0;
```

```
-5 1 = 0.0;
-5<sup>2</sup> = 0.0;
-5-3 = 0.0;
-5-4 = 0.0;-5 = 0.0;
-5-6 = 0.0;-5 7 = 0.0;
-5-8 = 0.0;
-5-9 = 0.0;
-5<sup>10</sup> = 0.0;
\_5\_11 = 0.0;-5<sup>12</sup> = 0.0;
-5<sup>13</sup> = 0.0;
-5<sup>14</sup> = 0.0;
if MISSING(AOV16_SRV_CNT) then do ;
-5<sup>0</sup> = .;
-5-1 = .;-5 2 = .;
-5-3 = .;-5-4 = .;-5 = .;
-5<sup>6</sup> = .;
-5-7 = .;-5-8 = .;-5-9 = .;5\_10 = .;\_5\_11 = .;-5<sup>12</sup> = .;
-513 = .;
\_5\_14 = .;substr(_WARN_, 1.0, 1.0) = 'M';
_DM_BAD = 1.0;end;
 else do ;
DM12 = put(AOVI6\_SRV_CNT, BEST12.);DM12 = DMNORM(DM12, 32.0);if DM12 = '1' then do;
-5<sup>0</sup> = 1.0;
end;
 else if _DM12 = '16' then do ;
-5<sup>0</sup> = -1.0;
-5<sup>1</sup> = -1.0;
-5<sup>2</sup> = -1.0;
-5 3 = -1.0;
-5-4 = -1.0;-5 = -1.0;
-5<sup>6</sup> = -1.0;
-5<sup>7</sup> = -1.0;
-5-8 = -1.0;-5-9 = -1.0;5\_10 = -1.0;\_5\_11 = -1.0;-5<sup>12</sup> = -1.0;
-5<sup>13</sup> = -1.0;
-5<sup>14</sup> = -1.0;
end;
```

```
else if DM12 = '2' then do ;
\_5\_1 = 1.0;end;
else if DM12 = '15' then do;
\_5\_14 = 1.0;end;
 else if _DM12 = '14' then do ;
-5 13 = 1.0;
end;
else if DM12 = '3' then do ;
-5 2 = 1.0;
end;
 else if DM12 = '4' then do ;
-5-3 = 1.0;end;
else if DM12 = '5' then do ;
-5-4 = 1.0;end;
else if DM12 = '6' then do ;
-5 = 1.0;
end;
else if DM12 = '8' then do ;
-5 7 = 1.0;
end;
else if DM12 = '7' then do ;
-5<sup>6</sup> = 1.0;
end;
else if DM12 = '9' then do ;
-5 8 = 1.0;
end;
 else if DM12 = '10' then do ;
-5-9 = 1.0;end;
else if DM12 = '12' then do ;
\_5\_11 = 1.0;end;
 else if _DM12 = '11' then do ;
-5<sup>10</sup> = 1.0;
end;
 else if _DM12 = '13' then do ;
-5<sup>12</sup> = 1.0;
end;
 else do ;
-5<sup>0</sup> = .;
-5-1 = .;-5<sup>2</sup> = .;
-5-3 = .;-5-4 = .;-5 = .;
-5<sup>6</sup> = .;
-5 7 = .;
5^8 = .;-5-9 = .;-5<sup>10</sup> = .;
\_5\_11 = .;-5<sup>12</sup> = .;
```

```
-5<sup>13</sup> = .;
-5-14 = .;substr(_WARN_, 2.0, 1.0) = 'U';
DM_BAD = 1.0;end;
end;
if MISSING(G_FLAG) then do ;
-6\ 0 = .;-6<sup>1</sup> = .;
-6<sup>2</sup> = .;
substr(_WARN_, 1.0, 1.0) = 'M';
DM_BAD = 1.0;end;
 else do ;
DM12 = put(G_FLAG, BEST12.);_DM12 = DMNORM(_DM12, 32.0);
if DM12 = '1' then do ;
6_0 = 0.0;-6<sup>1</sup> = 1.0;
62 = 0.0;end;
else if DM12 = '0' then do ;
6_0 = 1.0;-6<sup>1</sup> = 0.0;
62 = 0.0;end;
else if DM12 = '2' then do ;
60 = 0.0;6_1 = 0.0;-6<sup>2</sup> = 1.0;
end;
else if _M12 = '3' then do ;
6_0 = -1.0;6_1 = -1.0;62 = -1.0;end;
 else do ;
-6\ 0 = .;6_1 = .;62 = .;substr(_WARN_, 2.0, 1.0) = 'U';
DM_BAD = 1.0;end;
end;
if MISSING(G_SERVICE) then do ;
-7 - 0 = .;7^1 = .;substr(_WARN_, 1.0, 1.0) = 'M';
DM_BAD = 1.0;end;
 else do ;
_DM12 = put(G_SERVICE, BEST12.);
DM12 = DMNORM(DM12, 32.0);if DM12 = '2' then do ;
7^0 = -1.0;\_7\_1 = -1.0;
```

```
end;
else if DM12 = '0' then do ;
70 = 1.0;71 = 0.0;end;
else if DM12 = '1' then do ;
70 = 0.0;7_1 = 1.0;end;
 else do ;
7^0 = .;7\_1 = .;substr(_WARN_, 2.0, 1.0) = 'U';
DM_BAD = 1.0;end;
end;
if _DM_BAD > 0.0 then do ;
P0 = 0.0006798097;_P1 = 0.0153183775;
P2 = 0.0558123725;P3 = 0.3941083163;_P4 = 0.534081124;
goto REGDR1;
end;
LPO = 0.0;LPI = 0.0;LP2 = 0.0;LP3 = 0.0;\text{TEMP} = 1.0;LPO = LPO + (8.97309749884509) * TEMP * 10;LPI = LPI + (9.475456450304) * TEMP * 10;LP2 = LP2 + (0.08183779939133) * TEMP * <math>10;</math>LP3 = LP3 + (7.91547642280949) * TEMP * 10;LPO = LPO + (-7.09311218652648) * TEMP * 11;LPI = LPI + (3.42946756538907) * TEMP * <math>11</math>;LP2 = LP2 + (-1.63736222687037) * TEMP * 11;LP3 = LP3 + (8.60035492871607) * TEMP * 11;LPO = LPO + (16.3315840253036) * TEMP * 12;LPI = LPI + (-5.85959164693143) * TEMP * <math>1_2</math>;LP2 = LP2 + (-2.53740928241609) * TEMP * <math>12</math>;LP3 = LP3 + (2.62120809028614) * TEMP * 12;\_LP0 = \_LP0 + (-22.5615273556858) * \_TEMP * \_1_3;LPI = LPI + (-5.52330111707437) * TEMP * <math>1_3</math>;LP2 = LP2 + (-5.33919133360776) * TEMP * 13;LP3 = LP3 + (0.11884727866076) * TEMP * <math>1_3</math>;LPO = LPO + (-30.2554906468364) * TEMP * <math>-1-4;</math>LPI = LPI + (0.64526397467362) * TEMP * <math>1_4</math>;LP2 = LP2 + (-4.40987507627988) * TEMP * <math>1_4</math>;LP3 = LP3 + (-1.46254346452609) * TEMP * 14;LPO = LPO + (13.4444067104834) * TEMP * <math>1_5;</math>LPI = LPI + (-15.4359581659106) * TEMP * 15;LP2 = LP2 + (-3.78315830765155) * TEMP * 1.5;LP3 = LP3 + (-4.74730533646477) * TEMP * 15;LPO = LPO + (5.99426137980241) * TEMP * <math>1_6;</math>LPI = LPI + (3.34304711000097) * TEMP * 16;LP2 = LP2 + (-4.49993737709991) * TEMP * 16;
```
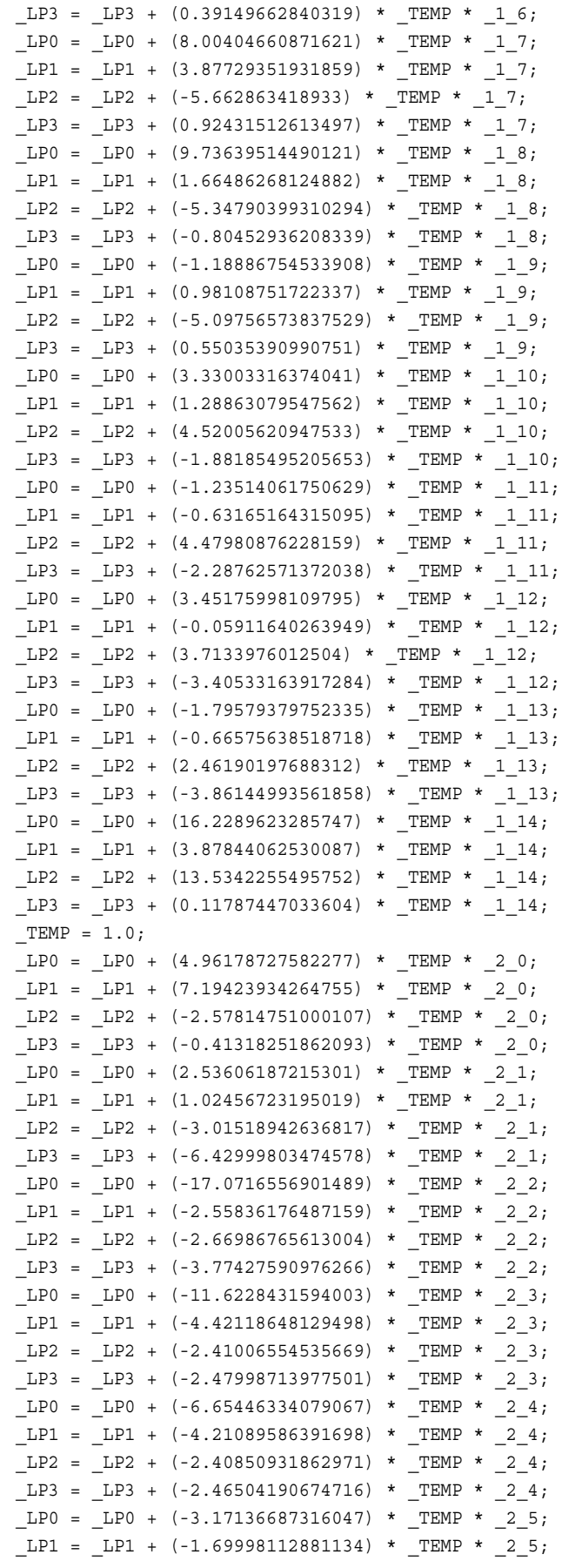

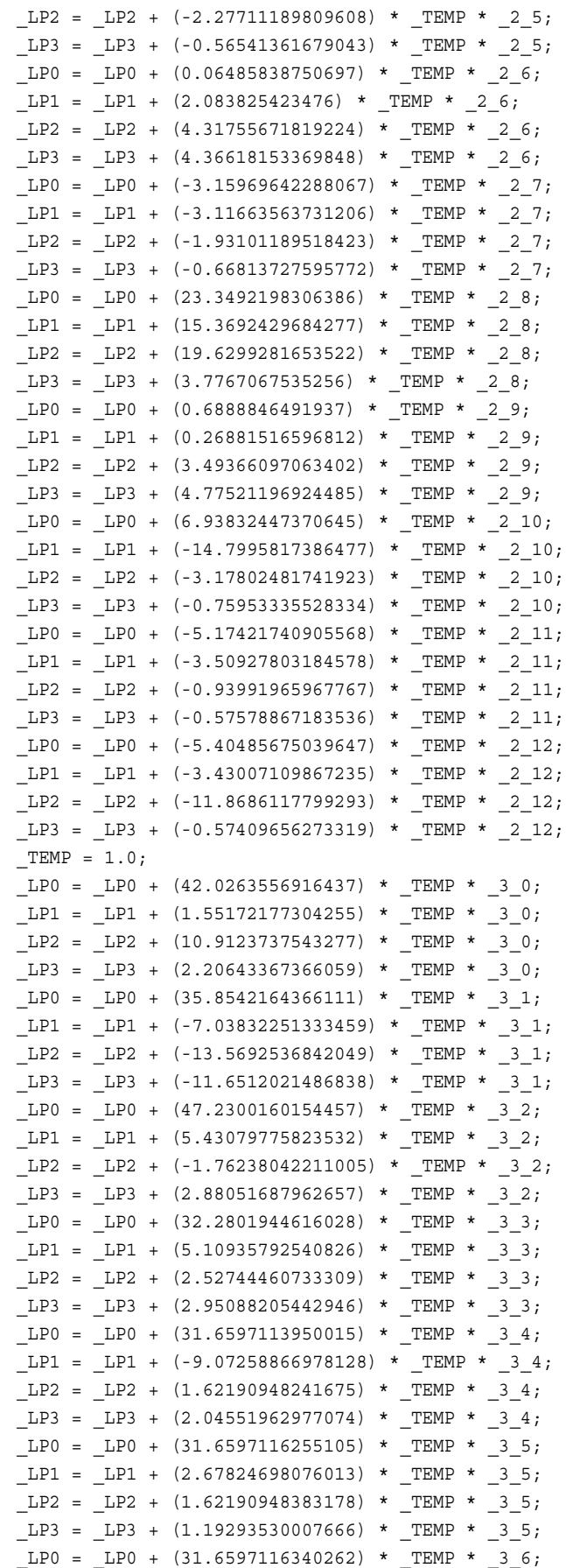

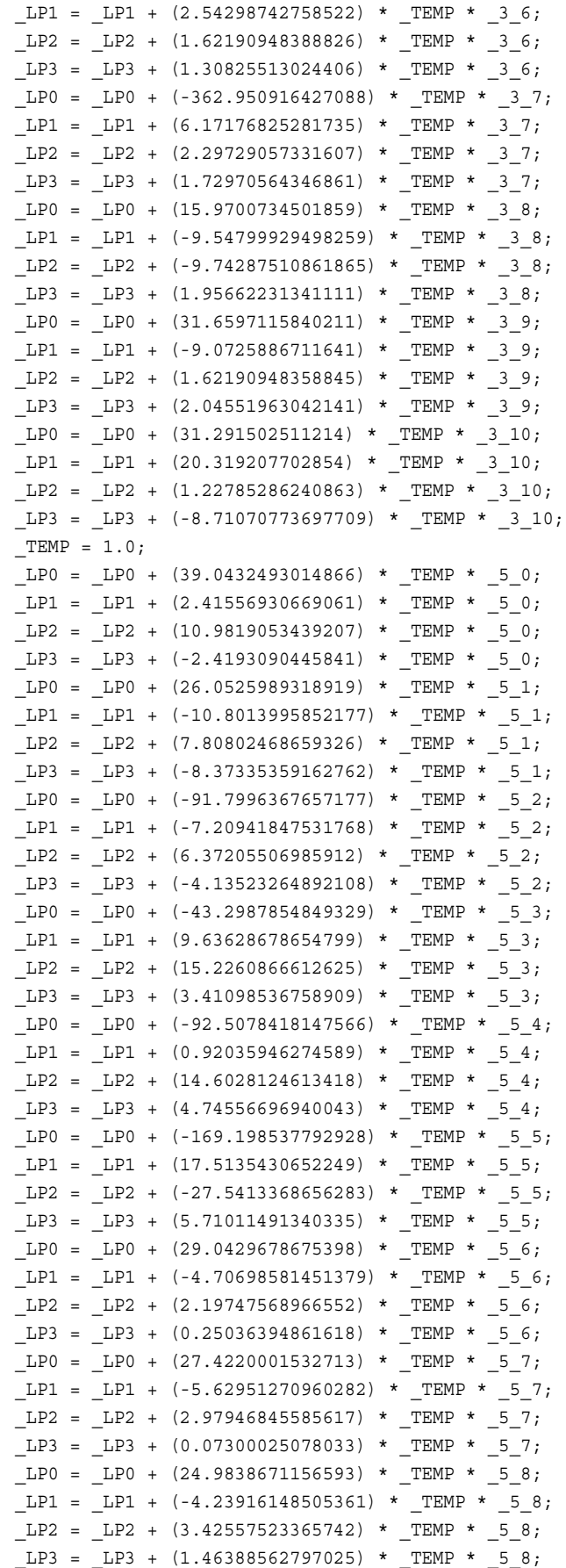

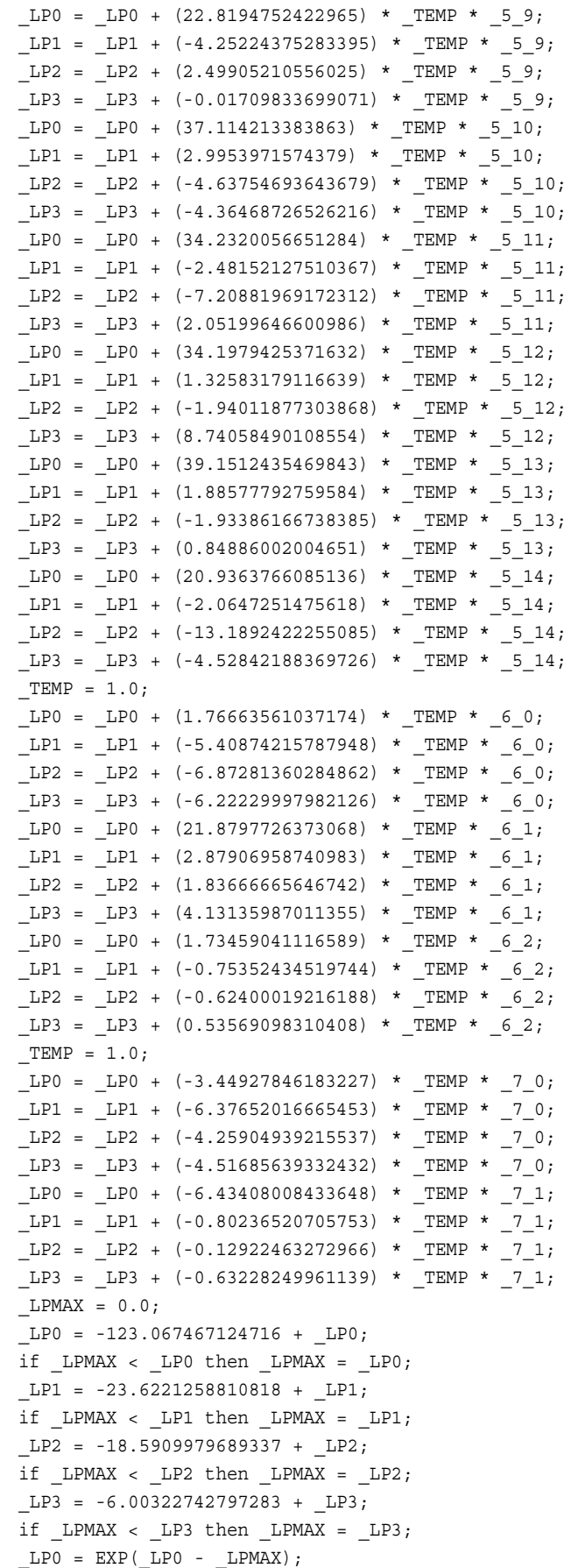

```
LPI = EXP(LPI - LPMAX);LPP2 = EXP(\_LP2 - \_LPMAX);LP3 = EXP(\_LP3 - \_LPMAX);LPMAX = EXP(-LPMAX);\_P4 = 1.0 / (\_LPMAX + \_LP0 + \_LP1 + \_LP2 + \_LP3);
P0 = LPO * P4;P1 = LP1 * P4;P2 = LP2 * P4;P3 = LP3 * P4;P4 = LPMAX * P4;REGDR1: P_ATTACKU2R = _P0;
MAXP = P0;IY = 1.0;P_{ATTACKR2L} = P1;if (PI - MAXP > 1E-8) then do ;
M(XP = P1;IY = 2.0;end;
P_ATTACKPROBE = _P2;
if (P2 - \text{MAXP} > 1E-8) then do ;
MAY = P2;IY = 3.0;end;
P_ATTACKNORMAL = _P3;
if (P3 - MAXP > 1E-8) then do ;
MAXP = P3;IY = 4.0;end;
P_{ATTACKDOS} = P4;if (P4 - \text{MAXP} > 1E-8) then do;
MAY = P4;IY = 5.0;end;
I_ATTACK = REGDRF[_IY];
U ATTACK = REGDRU[IY];
EM_EVENTPROBABILITY = P_ATTACKU2R;
EM_PROBABILITY = MAX(P_ATTACKU2R, P_ATTACKR2L, P_ATTACKPROBE, P_ATTACKNORMAL,
P_ATTACKDOS) ;
EM_CLASSIFICATION = I_ATTACK;
_return: ;
end;
  enddata;
```
## **Example of an Input and Output Variables Scoring File**

Here is an example of an input and output variables scoring file. The filename is sasscore\_score\_io.xml.

```
<?xml version="1.0" encoding="utf-8"?>
<Score>
    <Producer>
       <Name> SAS Enterprise Miner </Name>
```

```
 <Version> 1.0 </Version>
 </Producer>
 <TargetList>
 </TargetList>
 <Input>
    <Variable>
       <Name> COUNT </Name>
       <Type> numeric </Type>
    </Variable>
    <Variable>
       <Name> DIF_SRVR </Name>
       <Type> numeric </Type>
       <Description>
          <![CDATA[diff_srv_rate]]>
       </Description>
    </Variable>
    <Variable>
       <Name> FLAG </Name>
       <Type> character </Type>
    </Variable>
    <Variable>
       <Name> HOT </Name>
       <Type> numeric </Type>
    </Variable>
    <Variable>
       <Name> SAM_SRAT </Name>
       <Type> numeric </Type>
       <Description>
          <![CDATA[same_srv_rate]]>
       </Description>
    </Variable>
    <Variable>
       <Name> SERVICE </Name>
       <Type> character </Type>
    </Variable>
    <Variable>
       <Name> SRV_CNT </Name>
       <Type> numeric </Type>
       <Description>
          <![CDATA[srv_count]]>
       </Description>
    </Variable>
 </Input>
 <Output>
    <Variable>
       <Name> AOV16_COUNT </Name>
       <Type> numeric </Type>
    </Variable>
    <Variable>
       <Name> AOV16_DIF_SRVR </Name>
       <Type> numeric </Type>
    </Variable>
    <Variable>
       <Name> AOV16_HOT </Name>
       <Type> numeric </Type>
    </Variable>
```

```
 <Variable>
    <Name> AOV16_SAM_SRAT </Name>
    <Type> numeric </Type>
 </Variable>
 <Variable>
    <Name> AOV16_SRV_CNT </Name>
    <Type> numeric </Type>
 </Variable>
 <Variable>
    <Name> EM_CLASSIFICATION </Name>
   <Type> character </Type>
   <Description>
       <![CDATA[Prediction for ATTACK]]>
    </Description>
 </Variable>
 <Variable>
    <Name> EM_EVENTPROBABILITY </Name>
    <Type> numeric </Type>
   <Description>
       <![CDATA[Probability for level U2R of ATTACK]]>
    </Description>
 </Variable>
 <Variable>
    <Name> EM_PROBABILITY </Name>
    <Type> numeric </Type>
   <Description>
       <![CDATA[Probability of Classification]]>
    </Description>
 </Variable>
 <Variable>
    <Name> G_FLAG </Name>
    <Type> numeric </Type>
 </Variable>
 <Variable>
   <Name> G_SERVICE </Name>
   <Type> numeric </Type>
 </Variable>
 <Variable>
    <Name> I_ATTACK </Name>
    <Type> character </Type>
   <Description>
       <![CDATA[Into: ATTACK]]>
   </Description>
 </Variable>
 <Variable>
    <Name> P_ATTACKDOS </Name>
   <Type> numeric </Type>
    <Description>
       <![CDATA[Predicted: ATTACK=dos]]>
    </Description>
 </Variable>
 <Variable>
    <Name> P_ATTACKNORMAL </Name>
    <Type> numeric </Type>
    <Description>
       <![CDATA[Predicted: ATTACK=normal]]>
```

```
 </Description>
    </Variable>
    <Variable>
       <Name> P_ATTACKPROBE </Name>
       <Type> numeric </Type>
       <Description>
          <![CDATA[Predicted: ATTACK=probe]]>
       </Description>
    </Variable>
    <Variable>
       <Name> P_ATTACKR2L </Name>
       <Type> numeric </Type>
       <Description>
          <![CDATA[Predicted: ATTACK=r2l]]>
       </Description>
    </Variable>
    <Variable>
       <Name> P_ATTACKU2R </Name>
       <Type> numeric </Type>
       <Description>
          <![CDATA[Predicted: ATTACK=u2r]]>
       </Description>
    </Variable>
    <Variable>
       <Name> U_ATTACK </Name>
       <Type> character </Type>
       <Description>
          <![CDATA[Unnormalized Into: ATTACK]]>
       </Description>
    </Variable>
    <Variable>
       <Name> _WARN_ </Name>
       <Type> character </Type>
       <Description>
          <![CDATA[Warnings]]>
       </Description>
    </Variable>
 </Output>
<\infty <Function>
       <Name>
          score
       </Name>
       <ParameterList>
          <Parameter>
              <Array length="7">
                 <Type>
                    Parm
                 </Type>
                 <DataMap>
                    <Element index="0">
                        <Value>
                           <Origin> COUNT </Origin>
                           <Type> double </Type>
                        </Value>
                    </Element>
```

```
 <Element index="1">
              <Value>
                 <Origin> DIF_SRVR </Origin>
                 <Type> double </Type>
              </Value>
           </Element>
           <Element index="2">
              <Value>
                 <Origin> FLAG </Origin>
                 <Array length="33">
                   <Type> char </Type>
                </Array>
              </Value>
          </Element>
           <Element index="3">
              <Value>
                 <Origin> HOT </Origin>
                 <Type> double </Type>
              </Value>
           </Element>
           <Element index="4">
              <Value>
                 <Origin> SAM_SRAT </Origin>
                 <Type> double </Type>
              </Value>
          </Element>
           <Element index="5">
              <Value>
                 <Origin> SERVICE </Origin>
                 <Array length="33">
                   <Type> char </Type>
                </Array>
              </Value>
          </Element>
           <Element index="6">
              <Value>
                 <Origin> SRV_CNT </Origin>
                 <Type> double </Type>
              </Value>
          </Element>
       </DataMap>
    </Array>
 </Parameter>
 <Parameter>
    <Array length="18">
       <Type>
          Parm
       </Type>
       <DataMap>
          <Element index="0">
              <Value>
                 <Origin> AOV16_COUNT </Origin>
                 <Type> double </Type>
              </Value>
          </Element>
```

```
 <Element index="1">
    <Value>
       <Origin> AOV16_DIF_SRVR </Origin>
       <Type> double </Type>
    </Value>
 </Element>
 <Element index="2">
    <Value>
       <Origin> AOV16_HOT </Origin>
       <Type> double </Type>
    </Value>
 </Element>
 <Element index="3">
    <Value>
       <Origin> AOV16_SAM_SRAT </Origin>
       <Type> double </Type>
    </Value>
 </Element>
 <Element index="4">
    <Value>
       <Origin> AOV16_SRV_CNT </Origin>
       <Type> double </Type>
    </Value>
 </Element>
 <Element index="5">
    <Value>
       <Origin> EM_CLASSIFICATION </Origin>
       <Array length="33">
         <Type> char </Type>
      </Array>
    </Value>
 </Element>
 <Element index="6">
    <Value>
       <Origin> EM_EVENTPROBABILITY </Origin>
       <Type> double </Type>
    </Value>
 </Element>
 <Element index="7">
    <Value>
       <Origin> EM_PROBABILITY </Origin>
       <Type> double </Type>
    </Value>
 </Element>
 <Element index="8">
    <Value>
       <Origin> G_FLAG </Origin>
       <Type> double </Type>
    </Value>
 </Element>
 <Element index="9">
    <Value>
       <Origin> G_SERVICE </Origin>
       <Type> double </Type>
    </Value>
 </Element>
```

```
 <Element index="10">
          <Value>
             <Origin> I_ATTACK </Origin>
             <Array length="7">
               <Type> char </Type>
            </Array>
          </Value>
       </Element>
       <Element index="11">
          <Value>
              <Origin> P_ATTACKDOS </Origin>
             <Type> double </Type>
          </Value>
       </Element>
       <Element index="12">
          <Value>
              <Origin> P_ATTACKNORMAL </Origin>
             <Type> double </Type>
          </Value>
       </Element>
       <Element index="13">
          <Value>
             <Origin> P_ATTACKPROBE </Origin>
             <Type> double </Type>
          </Value>
       </Element>
       <Element index="14">
          <Value>
             <Origin> P_ATTACKR2L </Origin>
             <Type> double </Type>
          </Value>
       </Element>
       <Element index="15">
          <Value>
             <Origin> P_ATTACKU2R </Origin>
              <Type> double </Type>
          </Value>
       </Element>
       <Element index="16">
          <Value>
             <Origin> U_ATTACK </Origin>
             <Array length="7">
               <Type> char </Type>
            </Array>
          </Value>
       </Element>
       <Element index="17">
          <Value>
             <Origin> _WARN_ </Origin>
             <Array length="5">
                <Type> char </Type>
            </Array>
          </Value>
       </Element>
    </DataMap>
 </Array>
```

```
 </Parameter>
           </ParameterList>
       </Function>
   </C>
</Score>
```
### **Example of a User-Defined Formats Scoring File**

Here is an example of a user-defined formats scoring file. The filename is sasscore\_score\_ufmt.xml.

```
<?xml version="1.0" encoding="utf-8" ?>
<?xml-stylesheet type="text/xsl" href="SUVformats.xsl"?>
<LIBRARY type="EXPORT" version="SUV">
    <HEADER>
       <Provider>SAS Institute Inc.</Provider>
       <Version>9.2</Version>
       <VersionLong>9.02.02M2D09012009</VersionLong>
       <CreationDateTime>2009-12-14T12:47:03</CreationDateTime>
    </HEADER>
    <TABLE name="sasscore_score_ufmt">
       <TABLE-HEADER>
          <Provider>SAS Institute Inc.</Provider>
          <Version>9.2</Version>
          <VersionLong>9.02.02M2D09012009</VersionLong>
          <CreationDateTime>2009-12-14T12:47:03</CreationDateTime>
          <ModifiedDateTime>2009-12-14T12:47:03</ModifiedDateTime>
          <Protection />
          <DataSetType />
          <DataRepresentation />
          <Encoding>utf-8</Encoding>
          <ReleaseCreated />
          <HostCreated />
          <FileName>sasscore_score_ufmt</FileName>
          <Observations />
          <Compression number="1" />
          <Variables number="21" />
       </TABLE-HEADER>
       <COLUMN name="FMTNAME" label="Format name">
          <TYPE>character</TYPE>
          <DATATYPE>string</DATATYPE>
          <LENGTH>32</LENGTH>
          <Offset>32</Offset>
          <SortedBy />
       </COLUMN>
       <COLUMN name="START" label="Starting value for format">
          <TYPE>character</TYPE>
          <DATATYPE>string</DATATYPE>
```

```
 <LENGTH>16</LENGTH>
    <Offset>16</Offset>
    <SortedBy />
 </COLUMN>
 <COLUMN name="END" label="Ending value for format">
    <TYPE>character</TYPE>
    <DATATYPE>string</DATATYPE>
    <LENGTH>16</LENGTH>
    <Offset>16</Offset>
    <SortedBy />
 </COLUMN>
 <COLUMN name="LABEL" label="Format value label">
    <TYPE>character</TYPE>
    <DATATYPE>string</DATATYPE>
    <LENGTH>3</LENGTH>
    <Offset>3</Offset>
    <SortedBy />
 </COLUMN>
 <COLUMN name="MIN" label="Minimum length">
    <TYPE>numeric</TYPE>
    <DATATYPE>double</DATATYPE>
    <LENGTH>3</LENGTH>
    <Offset>3</Offset>
    <SortedBy />
</COLUMN> <COLUMN name="MAX" label="Maximum length">
    <TYPE>numeric</TYPE>
    <DATATYPE>double</DATATYPE>
   <LENGTH>3</LENGTH>
    <Offset>3</Offset>
    <SortedBy />
 </COLUMN>
 <COLUMN name="DEFAULT" label="Default length">
    <TYPE>numeric</TYPE>
    <DATATYPE>double</DATATYPE>
   <LENGTH>3</LENGTH>
    <Offset>3</Offset>
    <SortedBy />
\,<\,/\, COLUMN > <COLUMN name="LENGTH" label="Format length">
    <TYPE>numeric</TYPE>
    <DATATYPE>double</DATATYPE>
    <LENGTH>3</LENGTH>
    <Offset>3</Offset>
    <SortedBy />
 </COLUMN>
 <COLUMN name="FUZZ" label="Fuzz value">
    <TYPE>numeric</TYPE>
    <DATATYPE>double</DATATYPE>
```

```
 <LENGTH>8</LENGTH>
    <Offset>8</Offset>
    <SortedBy />
 </COLUMN>
 <COLUMN name="PREFIX" label="Prefix characters">
    <TYPE>character</TYPE>
    <DATATYPE>string</DATATYPE>
    <LENGTH>2</LENGTH>
    <Offset>2</Offset>
    <SortedBy />
< / \rm COLUMN > <COLUMN name="MULT" label="Multiplier">
    <TYPE>numeric</TYPE>
    <DATATYPE>double</DATATYPE>
    <LENGTH>8</LENGTH>
    <Offset>8</Offset>
    <SortedBy />
 </COLUMN>
 <COLUMN name="FILL" label="Fill character">
    <TYPE>character</TYPE>
    <DATATYPE>string</DATATYPE>
    <LENGTH>1</LENGTH>
    <Offset>1</Offset>
    <SortedBy />
</COLUMN> <COLUMN name="NOEDIT" label="Is picture string noedit?">
    <TYPE>numeric</TYPE>
    <DATATYPE>double</DATATYPE>
   <LENGTH>3</LENGTH>
    <Offset>3</Offset>
    <SortedBy />
 </COLUMN>
 <COLUMN name="TYPE" label="Type of format">
    <TYPE>character</TYPE>
    <DATATYPE>string</DATATYPE>
   <LENGTH>1</LENGTH>
    <Offset>1</Offset>
    <SortedBy />
< / \rm COLUMN > <COLUMN name="SEXCL" label="Start exclusion">
    <TYPE>character</TYPE>
    <DATATYPE>string</DATATYPE>
    <LENGTH>1</LENGTH>
    <Offset>1</Offset>
    <SortedBy />
 </COLUMN>
 <COLUMN name="EEXCL" label="End exclusion">
    <TYPE>character</TYPE>
    <DATATYPE>string</DATATYPE>
```

```
 <LENGTH>1</LENGTH>
    <Offset>1</Offset>
    <SortedBy />
 </COLUMN>
 <COLUMN name="HLO" label="Additional information">
    <TYPE>character</TYPE>
    <DATATYPE>string</DATATYPE>
    <LENGTH>11</LENGTH>
    <Offset>11</Offset>
    <SortedBy />
< / \rm COLUMN > <COLUMN name="DECSEP" label="Decimal separator">
    <TYPE>character</TYPE>
    <DATATYPE>string</DATATYPE>
    <LENGTH>1</LENGTH>
    <Offset>1</Offset>
    <SortedBy />
 </COLUMN>
 <COLUMN name="DIG3SEP" label="Three-digit separator">
    <TYPE>character</TYPE>
    <DATATYPE>string</DATATYPE>
    <LENGTH>1</LENGTH>
    <Offset>1</Offset>
    <SortedBy />
</COLUMN> <COLUMN name="DATATYPE" label="Date/time/datetime?">
    <TYPE>character</TYPE>
    <DATATYPE>string</DATATYPE>
   <LENGTH>8</LENGTH>
    <Offset>8</Offset>
    <SortedBy />
 </COLUMN>
 <COLUMN name="LANGUAGE" label="Language for date strings">
    <TYPE>character</TYPE>
    <DATATYPE>string</DATATYPE>
   <LENGTH>8</LENGTH>
    <Offset>8</Offset>
    <SortedBy />
</COLUMN>
{<}\mathrm{ROW}{>} <FMTNAME missing=" " />
    <START missing=" " />
    <END missing=" " />
    <LABEL missing=" " />
    <MIN missing=" " />
    <MAX missing=" " />
    <DEFAULT missing=" " />
    <LENGTH missing=" " />
    <FUZZ missing=" " />
    <PREFIX missing=" " />
```

```
 <MULT missing=" " />
    <FILL missing=" " />
    <NOEDIT missing=" " />
    <TYPE missing=" " />
    <SEXCL missing=" " />
    <EEXCL missing=" " />
    <HLO missing=" " />
    <DECSEP missing=" " />
    <DIG3SEP missing=" " />
    <DATATYPE missing=" " />
    <LANGUAGE missing=" " />
< / {\tt ROW} ><ROW> <DELTA-RECORD key="ABC" />
    <FMTNAME>ABC</FMTNAME>
   <START>1</START>
   <END>1</END>
    <LABEL>yes</LABEL>
   < MIN>1< /MIN>\,<MAX>40</MAX>
    <DEFAULT>3</DEFAULT>
    <LENGTH>3</LENGTH>
    <FUZZ>1E-12</FUZZ>
    <PREFIX missing=" " />
    <MULT>0</MULT>
    <FILL missing=" " />
    <NOEDIT>0</NOEDIT>
    <TYPE>N</TYPE>
    <SEXCL>N</SEXCL>
    <EEXCL>N</EEXCL>
    <HLO missing=" " />
    <DECSEP missing=" " />
    <DIG3SEP missing=" " />
    <DATATYPE missing=" " />
    <LANGUAGE missing=" " />
</ROW>
<ROW> <DELTA-RECORD key="YESNO" />
    <FMTNAME>YESNO</FMTNAME>
   < \verb|START|>0 < \verb|/START| ><END>0</END>
    <LABEL>NO</LABEL>
   <MIN>1</MIN>
   <MAX>40</MAX>
    <DEFAULT>3</DEFAULT>
    <LENGTH>3</LENGTH>
    <FUZZ>0</FUZZ>
    <PREFIX missing=" " />
    <MULT>0</MULT>
    <FILL missing=" " />
    <NOEDIT>0</NOEDIT>
    <TYPE>C</TYPE>
    <SEXCL>N</SEXCL>
   <EEXCL>N</br/> \!/EEXCL>
```

```
 <HLO missing=" " />
          <DECSEP missing=" " />
          <DIG3SEP missing=" " />
          <DATATYPE missing=" " />
          <LANGUAGE missing=" " />
      </ROW> <ROW>
          <FMTNAME>YESNO</FMTNAME>
         {\tt <START>1 </ tag><END>1</END>
         $\mbox{{\sc {\small <}}}\mbox{{\sc {\small <}}}<MIN>1</MIN>
         <MAX>40</MAX>
          <DEFAULT>3</DEFAULT>
          <LENGTH>3</LENGTH>
          <FUZZ>0</FUZZ>
          <PREFIX missing=" " />
          <MULT>0</MULT>
          <FILL missing=" " />
          <NOEDIT>0</NOEDIT>
         < TYPE > C < / TYPE ><SEXCL>N</ SEXCL>
          <EEXCL>N</EEXCL>
          <HLO missing=" " />
          <DECSEP missing=" " />
          <DIG3SEP missing=" " />
          <DATATYPE missing=" " />
          <LANGUAGE missing=" " />
      </ROW>
   </TABLE>
</LIBRARY>
```
*Appendix 1 • Scoring File Examples*

## <span id="page-66-0"></span>Index

#### **Special Characters**

%INDAC\_PUBLISH\_MODEL macro example [21](#page-24-0) overview [17](#page-20-0) running [18](#page-21-0) syntax [19](#page-22-0)

#### **A**

Aster nCluster database [1](#page-4-0)

#### **D**

data mining models [5](#page-8-0) deployed components [3](#page-6-0)

#### **E**

EM\_ output variables [17](#page-20-0) extension nodes [12](#page-15-0)

#### **F**

fixed variable names [11](#page-14-0) Formats Library for Aster nCluster [3](#page-6-0)

#### **M**

model registration Score Code Export node compared with SAS Metadata Server [6](#page-9-0)

#### **N**

nodes score code created by SAS Enterprise Miner nodes [12](#page-15-0) user-defined [12](#page-15-0)

#### **O**

output, created by Score Code Export node [8](#page-11-0) output files [9](#page-12-0) output variables EM\_ [17](#page-20-0) naming convention [10](#page-13-0)

#### **P**

process flow diagrams for SAS Scoring Accelerator for Aster nCluster [1](#page-4-0) using Score Code Export node in [6](#page-9-0) properties, Score Code Export node [7](#page-10-0) publishing process [17](#page-20-0) publishing the scoring files running the %INDAC\_PUBLISH\_MODEL macro [18](#page-21-0)

#### **R**

registering models Score Code Export node compared with SAS Metadata Server [6](#page-9-0) Results window [8](#page-11-0)

#### **S**

SAS\_SCORE function installation [3](#page-6-0) overview [27](#page-30-0) using [27](#page-30-0) SAS Embedded Process [3,](#page-6-0) [17](#page-20-0) SAS Enterprise Miner score code created by each node [12](#page-15-0) SAS Metadata Server compared with registering models with Score Code Export node [6](#page-9-0)

SAS Scoring Accelerator for Aster nCluster how it works [1](#page-4-0) overview [1](#page-4-0) process flow diagram [1](#page-4-0) score code created by each node of SAS Enterprise Miner [12](#page-15-0) Score Code Export node [5](#page-8-0) compared with registering models on SAS Metadata Server [6](#page-9-0) files exported by [5](#page-8-0) output created by [8](#page-11-0) properties [7](#page-10-0) using in process flow diagrams [6](#page-9-0)

scoring files creating [17](#page-20-0) example [29,](#page-32-0) [49,](#page-52-0) [56](#page-59-0) viewing [25](#page-28-0) scoring function [1](#page-4-0), [27](#page-30-0)

#### **U**

user-defined nodes [12](#page-15-0)

## **V**

variables fixed variable names [11](#page-14-0) output variables [10](#page-13-0)